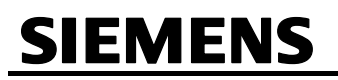

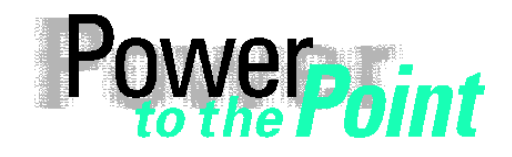

© SIEMENS AG 2009. All Rights Reserved.

E D EA D PRO

Power Quality

**Anwendungsbeschreibung Application Description** 

**Zeitsynchronisation Time Synchronization SIMEAS R/SIMEAS R-PMU** 

Ausgabe / Edition 1.4, April 2009

Deutsch Seite: 3

English Page: 19

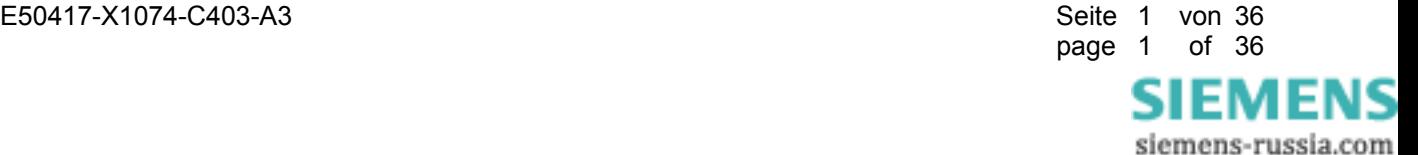

# **SIEMENS**

© SIEMENS AG 2009. All Rights Reserved.

# **Inhalt / Content**

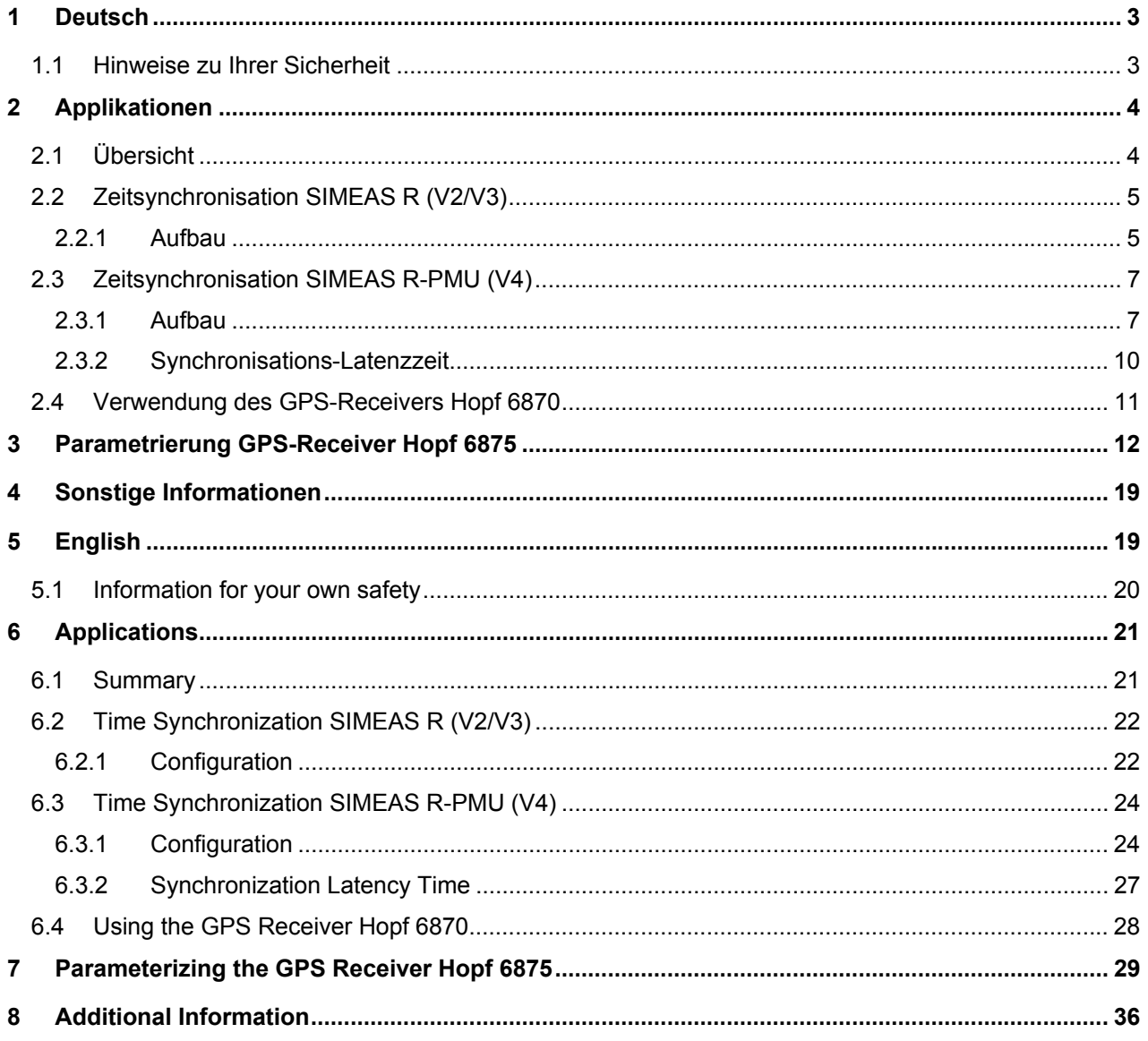

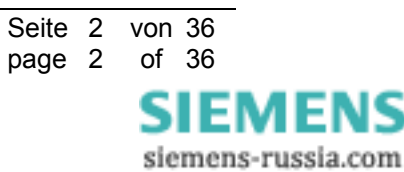

# **1 Deutsch**

# **1.1 Hinweise zu Ihrer Sicherheit**

Dieses Handbuch stellt kein vollständiges Verzeichnis aller für einen Betrieb des Betriebsmittels (Baugruppe, Gerät) erforderlichen Sicherheitsmaßnahmen dar, weil besondere Betriebsbedingungen weitere Maßnahmen erforderlich machen können. Es enthält jedoch Hinweise, die Sie zu Ihrer persönlichen Sicherheit sowie zur Vermeidung von Sachschäden beachten müssen. Die Hinweise sind durch ein Warndreieck hervorgehoben und je nach Gefährdungsgrad wie folgt dargestellt:

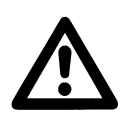

### **Warnung**

bedeutet, dass Tod, schwere Körperverletzung oder erheblicher Sachschaden eintreten können, wenn die entsprechenden Vorsichtsmaßnahmen nicht getroffen werden.

 $\mathcal{L}_\mathcal{L} = \{ \mathcal{L}_\mathcal{L} = \{ \mathcal{L}_\mathcal{L} = \{ \mathcal{L}_\mathcal{L} = \{ \mathcal{L}_\mathcal{L} = \{ \mathcal{L}_\mathcal{L} = \{ \mathcal{L}_\mathcal{L} = \{ \mathcal{L}_\mathcal{L} = \{ \mathcal{L}_\mathcal{L} = \{ \mathcal{L}_\mathcal{L} = \{ \mathcal{L}_\mathcal{L} = \{ \mathcal{L}_\mathcal{L} = \{ \mathcal{L}_\mathcal{L} = \{ \mathcal{L}_\mathcal{L} = \{ \mathcal{L}_\mathcal{$ 

\_\_\_\_\_\_\_\_\_\_\_\_\_\_\_\_\_\_\_\_\_\_\_\_\_\_\_\_\_\_\_\_\_\_\_\_\_\_\_\_\_\_\_\_\_\_\_\_\_\_\_\_\_\_\_\_\_\_\_\_\_\_\_\_\_\_\_\_\_\_\_\_\_\_\_\_\_\_\_\_\_\_\_\_\_\_\_\_\_\_\_\_\_

### **Vorsicht**

bedeutet, dass eine leichte Körperverletzung oder ein Sachschaden eintreten können, wenn die entsprechenden Vorsichtsmaßnahmen nicht getroffen werden.

### **Qualifiziertes Personal**

Inbetriebsetzung und Betrieb eines in diesem Handbuch beschriebenen Betriebsmittels (Baugruppe, Gerät) dürfen nur von qualifiziertem Personal vorgenommen werden. Qualifiziertes Personal im Sinne der sicherheitstechnischen Hinweise dieses Handbuches sind Personen, die die Berechtigung haben, Geräte, Systeme und Stromkreise gemäß den Standards der Sicherheitstechnik in Betrieb zu nehmen, frei zuschalten, zu erden und zu kennzeichnen.

### **Bestimmungsgemäßer Gebrauch**

Das Betriebsmittel (Gerät, Baugruppe) darf nur für die im Katalog und der technischen Beschreibung vorgesehenen Einsatzfälle und nur in Verbindung mit von Siemens empfohlenen bzw. zugelassenen Fremdgeräten und -komponenten verwendet werden. Der einwandfreie und sichere Betrieb des Produktes setzt sachgemäßen Transport, sachgemäße Lagerung, Aufstellung und Montage sowie Bedienung und Instandhaltung voraus. Beim Betrieb elektrischer Betriebsmittel stehen zwangsläufig bestimmte Teile dieser Betriebsmittel unter gefährlicher Spannung. Es können deshalb schwere Körperverletzung oder Sachschäden auftreten, wenn nicht fachgerecht gehandelt wird:

• Vor Anschluss irgendwelcher Verbindungen ist das Betriebsmittel am Schutzleiteranschluss zu erden.

**Copyright** 

- Gefährliche Spannungen können in allen mit der Spannungsversorgung verbundenen Schaltungsteilen anstehen.
- Auch nach Abtrennen der Versorgungsspannung können gefährliche Spannungen im Betriebsmittel vorhanden sein (Kondensatorspeicher).
- Betriebsmittel mit Stromwandlerkreisen dürfen nicht offen betrieben werden.
- Die im Handbuch bzw. in der Betriebsanleitung genannten Grenzwerte dürfen nicht überschritten werden; dies ist auch bei der Prüfung und der Inbetriebnahme zu beachten.

### **Haftungsausschluss**

Wir haben den Inhalt der Druckschrift auf Übereinstimmung mit der beschriebenen Hard- und Software geprüft. Dennoch können Abweichungen nicht ausgeschlossen werden, so dass wir für die vollständige Übereinstimmung keine Gewähr übernehmen.

Die Angaben in dieser Druckschrift werden regelmäßig überprüft, und notwendige Korrekturen sind in den nachfolgenden Auflagen enthalten. Für Verbesserungsvorschläge sind wir dankbar.

Dokumentversion 01.31.01 Ausgabe 04.2009

Technische Änderungen bleiben vorbehalten.

Copyright © Siemens AG 2009 All Rights Reserved

Weitergabe und Vervielfältigung dieser Unterlage, Verwertung und Mitteilung ihres Inhalts ist nicht gestattet, soweit nicht ausdrücklich zugestanden. Zuwiderhandlungen verpflichten zu Schadenersatz. Alle Rechte vorbehalten, insbesondere für den Fall der Patenterteilung oder GM-Eintragung.

### **Eingetragene Marken**

SIMEAS® ist eine eingetragene Marke der SIEMENS AG. Die übrigen Bezeichnungen in diesem Handbuch können Marken sein, deren Benutzung durch Dritte für deren Zwecke die Rechte der Inhaber verletzen können.

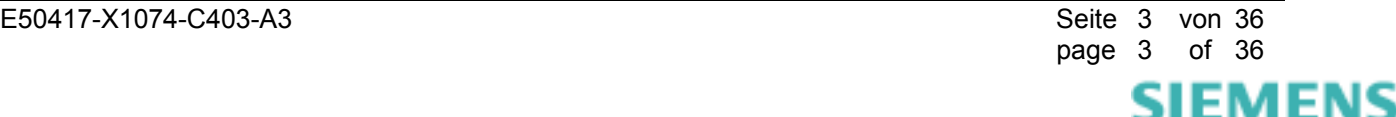

# **2 Applikationen**

# **2.1 Übersicht**

In dieser Anwendungsbeschreibung werden einige Details der Zeitsynchronisierung der Geräte SIMEAS R (7KE6000, Firmware V2/V3) und SIMEAS R-PMU (7KE6100, Firmware V4) näher beschrieben. Es werden die Unterschiede zwischen den Gerätevarianten aufgezeigt und die für die Synchronisierung benötigten Systemkomponenten genannt.

In Bild 1 ist die Zeitsynchronisierung der Geräte im Vergleich dargestellt. SIMEAS R V2/V3 benötigt zwingend eine Sync-Box und kann **nicht** direkt an einen Zeitgeber angeschlossen werden. SIMEAS R-PMU (V4) hingegen wird für PMU-normkonforme Messungen über Lichtwellenleiter (LWL) und einen Umsetzer optisch/elektrisch (Sync-Transceiver) direkt an einen GPS-Empfänger mit DCF77- Signalausgang angeschlossen.

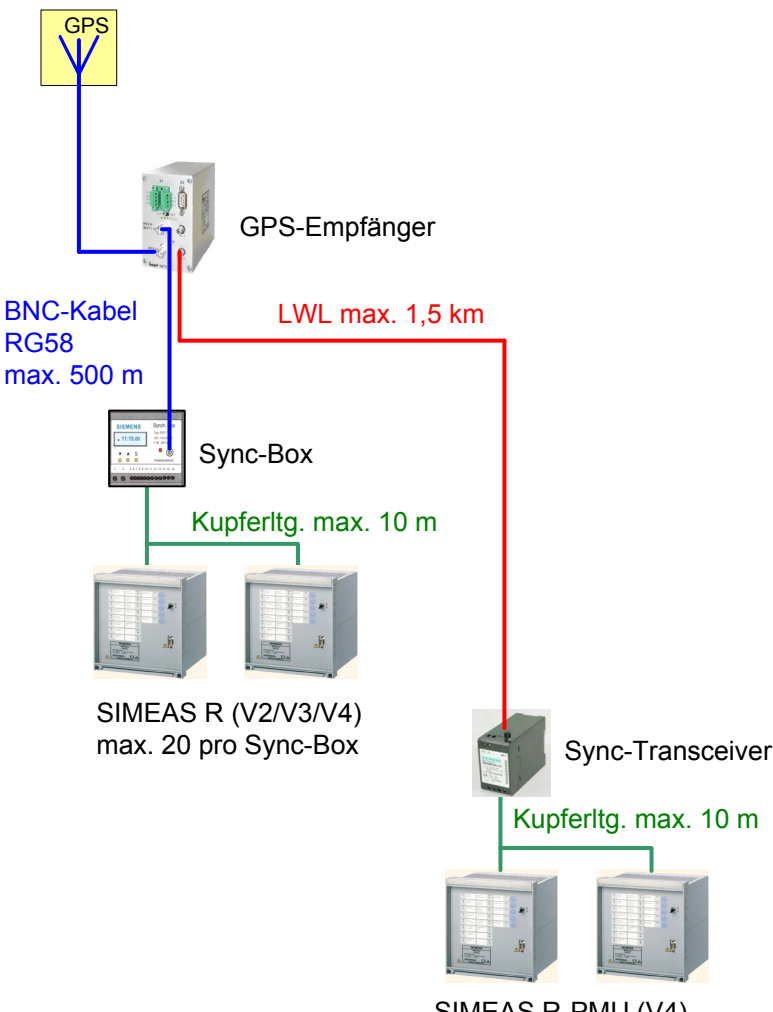

SIMEAS R-PMU (V4) max. 10 pro Sync-Transceiver

Bild 1: Synchronisation der Gerätevarianten SIMEAS R und SIMEAS R-PMU

FMFNS siemens-russia.com

# **2.2 Zeitsynchronisation SIMEAS R (V2/V3)**

SIMEAS R 7KE6000 mit Firmware-Version 21.xx, 23.xx oder 30.xx benötigen bei der Verwendung von DCF77-Synchronisation zwingend die Sync-Box 7KE6000-8HAxx. Nur diese liefert das benötigte modifizierte DCF77-Signal.

Alternativ zur DCF77-Synchronisation kann SIMEAS R V2/V3 per Minutenimpuls synchronisiert werden. Die Genauigkeit der DCF77-Synchronisation wird auf diese Weise nicht erreicht.

Es gibt verschiedene Varianten der Sync-Box. Es ist bevorzugt der Typ 7KE6000-8HA2x einzusetzen. Dieser wandelt das analoge modulierte DCF77-Signal, z. B. des Hopf-GPS-Empfängers 6875, in ein SIMEAS R-konformes modifiziertes digitales DCF77-Signal um. Andere Varianten der Sync-Box dekodieren z. B. IRIG-B-, Meinberg- oder Zera-Zeitsignale. Diese haben zum Teil den Nachteil, dass keine Jahresund Sommerzeit-Informationen und keine Zeitzonen unterstützt werden.

**Hinweis:** Die Syn-Box 7KE6000-8HA**1x** ist nicht geeignet für den Einsatz mit einem GPS-Empfänger, da dieser Typ für den direkten Anschluss einer DCF77-Antenne konzipiert ist.

Bild 2 gibt einen Überblick über die Synchronisationskomponenten. An die Sync-Box können direkt bis zu 20 SIMEAS R über geschirmte Kupferleitungen angeschlossen werden. Bei Leitungslängen > 10 m oder mehr als 20 Geräten wird der Einsatz von Lichtwellenleitern, Transceivern und ggf. optischen Multiplexern empfohlen.

**Hinweis:** Bei der Verwendung der DCF77-Synchronisation muss der Synchronisationseingang (Binäreingang 1) der SIMEAS R-CPU-Baugruppe für DC 24 V ausgelegt sein (7KE6000-xx xxx **1**xxx, 7KE6000-xx xxx **5**xxx, 7KE6000-xx xxx **6**xxx oder 7KE6000-xx xxx **7**xxx)!

# **2.2.1 Aufbau**

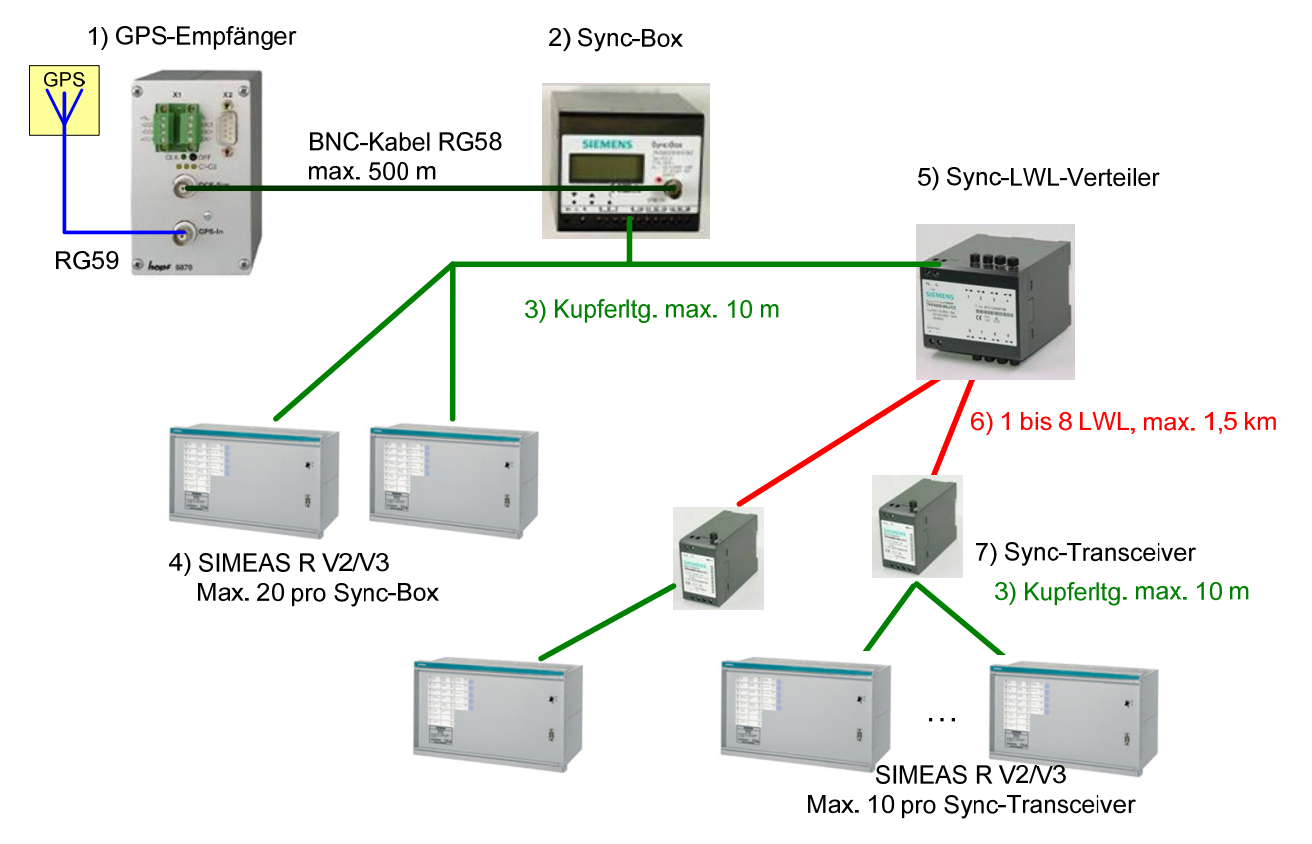

Bild 2: Systemkomponenten für die Zeitsynchronisation SIMEAS R 7KE6000 (V2/V3)

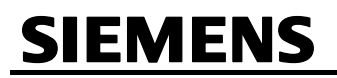

## 1) **GPS-Empfänger Hopf 6875**

Beachten Sie: Nur der GPS-Empfänger Hopf 6875 mit spezieller SIPROTEC-Firmware ist geeignet für SIMEAS R (V2/V3) **und** SIMEAS R-PMU (V4). Diese Version können Sie ausschließlich bei SIEMENS beziehen. Unter der Bestellnummer 7XV5664-0AA00/DD ist ein Set erhältlich, bestehend aus einem GPS-Empfänger Hopf 6875 (SIPROTEC), einer GPS-Antenne, 25 m Antennenkabel und PC-Software incl. PC-Kabel.

Weitere aktuelle Informationen und das Handbuch unter www.siprotec.de → Zubehör → 7XV5664. Hinweise zur Installation von GPS-Antennen finden Sie unter siemens.siprotec.de/download\_neu/accessories/7XV5664/Sonstiges/DCF\_Allgemein.pdf .

## 2) **Sync-Box**

Es ist bevorzugt der Typ 7KE6000-8HA2x einzusetzen.

## 3) **Zweiadrige geschirmte Kupferleitung**

Maximale Länge 10 m.

## 4) **SIMEAS R 7KE6000 (V2/V3)**

## 5) **Sync-LWL-Verteiler 7KE6000-8AH/J**

## 6) **Lichtwellenleiter 6XV8100**

## 62,5/125 µm, 820 nm Wellenlänge, max. 1500 m.

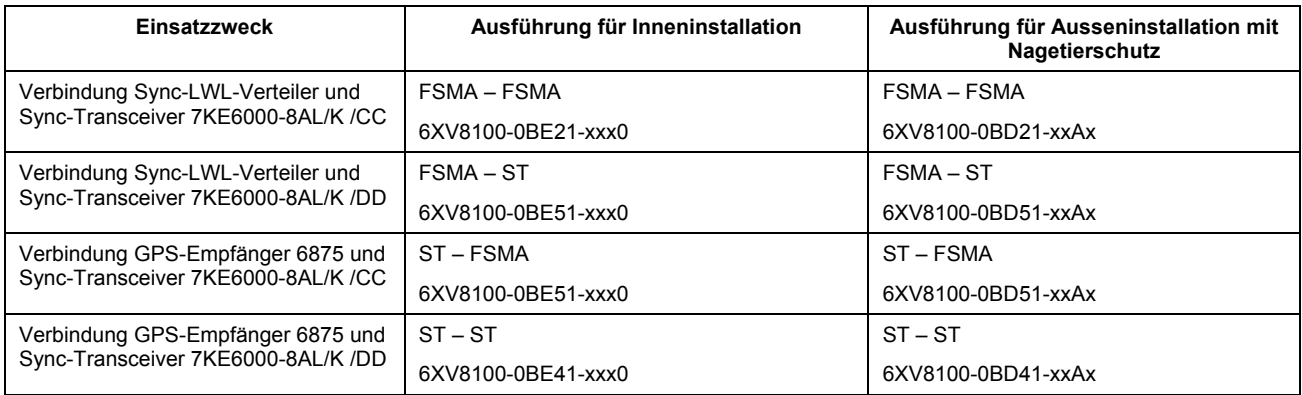

Vollständige Bestellinformationen finden Sie unter www.siprotec.de.

## 7) **Sync-Transceiver 7KE6000-8AL/K**

Die Version 7KE6000-8AL/K /CC verfügt über einen FSMA-Anschluss und wurde im April 2009 ersetzt durch die Version 7KE6000-8AL/K /DD mit ST-Anschluss. Beachten Sie den Anschlusstyp bei der Auswahl der Lichtwellenleiter 6XV8100.

Eine Übersicht und die Dokumentation über alle SIMEAS R-Zubehörkomponenten finden Sie unter www.powerquality.de/pq\_da/html\_nav/ind\_acc\_d.htm.

E50417-X1074-C403-A3 Seite 6 von 36 page 6 of 36

> **SIEMENS** siemens-russia.com

# **2.3 Zeitsynchronisation SIMEAS R-PMU (V4)**

# **2.3.1 Aufbau**

Für die normkonforme Messung von Phasoren mit der Phasor Measurement Unit (PMU) der SIMEAS R-PMU 7KE6100 (V4) wird ein präzises Zeitsignal benötigt. Die notwendige Genauigkeit wird mit dem GPS-Empfänger Hopf 6875 7XV5664-0AA00/DD (SIPROTEC-Version) erreicht, wenn der Lichtwellenleiterausgang FL2 des GPS-Empfängers benutzt wird. Die elektrischen Ausgänge sind nicht geeignet. Als Synchronisationssignal wird das DCF77-Protokoll verwendet.

Ist gemäß Kapitel 2.2 eine Sync-Box 7KE6000-8HA2x zwischen den GPS-Empfänger und die SIMEAS R-PMU geschaltet, so kann auch diese Konfiguration zur Synchronisierung genutzt werden (Kompatibilität zu vorhandenen Installationen mit SIMEAS R V2/V3). Die Genauigkeit der direkten GPS/DCF77-Synchronisation wird auf diese Weise aber nicht erreicht. Der Betrieb der PMU ist zwar möglich, die PMU-Daten werden aber ungültig markiert. Der Betrieb der Störschreiber TAR und TPR und der kontinuierlichen Schreiber ist ohne Einschränkung möglich.

Weiterhin kann SIMEAS R-PMU per Minutenimpuls synchronisiert werden. Die Genauigkeit der DCF77- Synchronisation wird auf diese Weise nicht erreicht. Insbesondere ist der Betrieb der Phasor Measurement Unit auf diese Weise nicht möglich.

Bild 3 gibt einen Überblick über die Synchronisationskomponenten. Für weitverzweigte Netze ist ein passiver Sternkoppler einzusetzen, der das Verzweigen von einem LWL auf fünf LWLs ermöglicht.

**Hinweis:** Bei der Verwendung der GPS/DCF77-Synchronisation muss der Synchronisationseingang (Binäreingang 1) der SIMEAS R-PMU-CPU-Baugruppe für DC 24 V ausgelegt sein (7KE6100-xx xxx **1**xxx, 7KE6100-xx xxx **5**xxx, 7KE6100-xx xxx **6**xxx oder 7KE6100-xx xxx **7**xxx)!

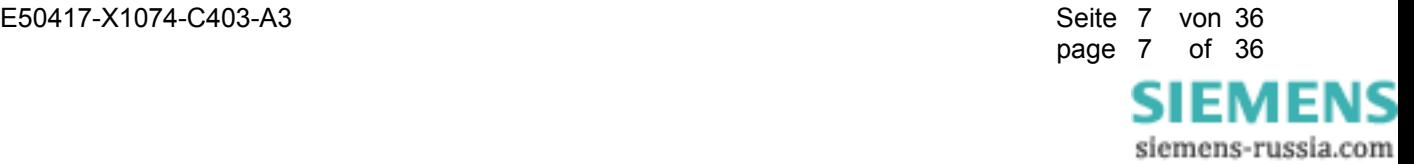

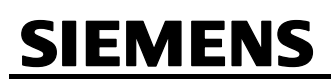

© SIEMENS AG 2009. All Rights Reserved.

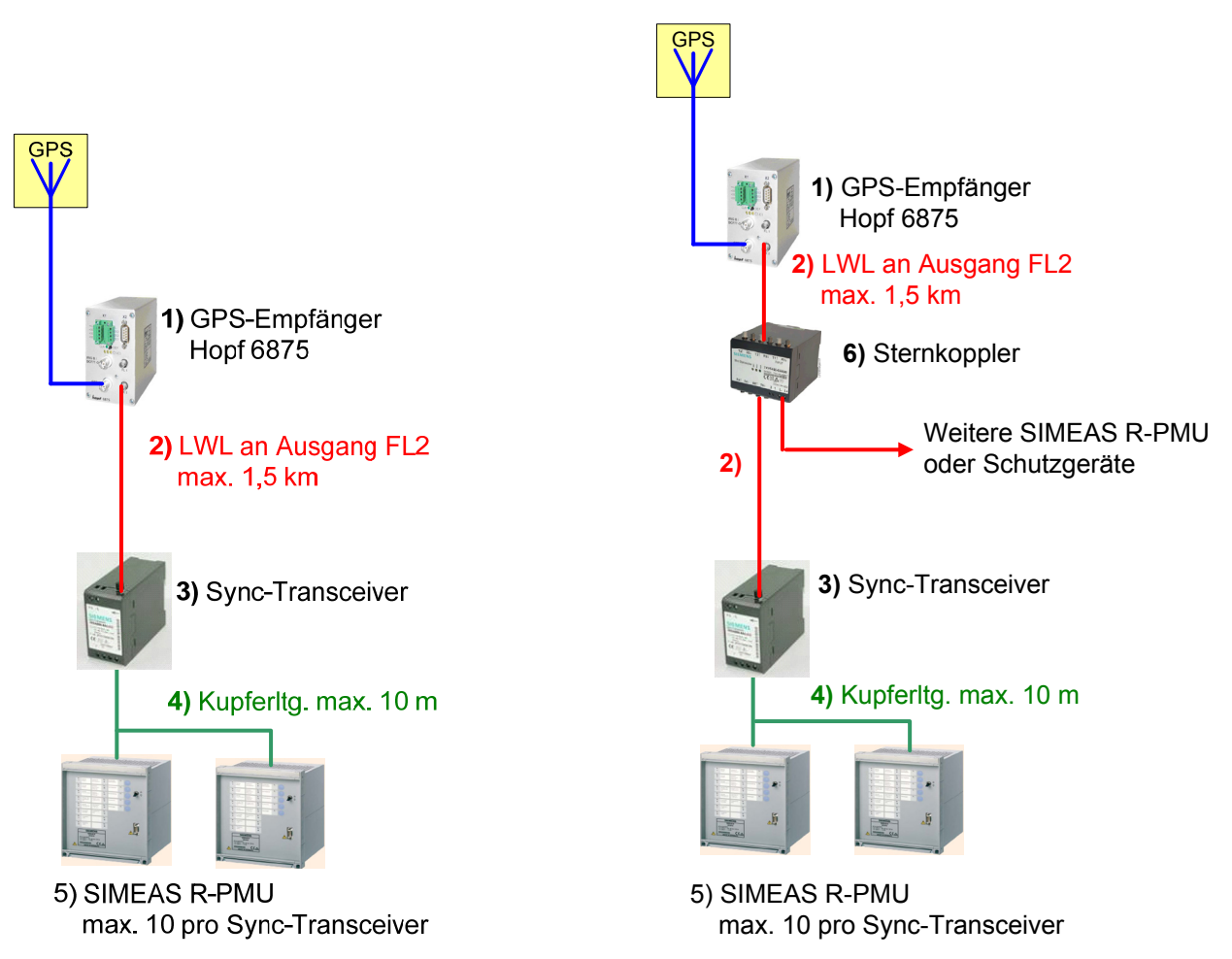

Bild 3: Systemkomponenten für die Zeitsynchronisation SIMEAS R-PMU 7KE6100 (V4)

## 1) **GPS-Empfänger Hopf 6875**

Beachten Sie: Nur der GPS-Empfänger Hopf 6875 mit spezieller SIPROTEC-Firmware ist geeignet für SIMEAS R-PMU (V4). Diese Version können Sie ausschließlich bei SIEMENS beziehen. Unter der Bestellnummer 7XV5664-0AA00/DD ist ein Set erhältlich, bestehend aus einem GPS-Empfänger Hopf 6875 (SIPROTEC), einer GPS-Antenne, 25 m Antennenkabel und PC-Software incl. PC-Kabel.

**Hinweis:** Nur der optische Ausgang IMP2 (FL2) kann für DCF77 genutzt werden. Die Parametrierung ist entsprechend verriegelt (siehe Kapitel 3).

Weitere aktuelle Informationen und das Handbuch unter www.siprotec.de → Zubehör → 7XV5664. Hinweise zur Installation von GPS-Antennen finden Sie unter siemens.siprotec.de/download\_neu/accessories/7XV5664/Sonstiges/DCF\_Allgemein.pdf .

E50417-X1074-C403-A3 Seite 8 von 36

E N

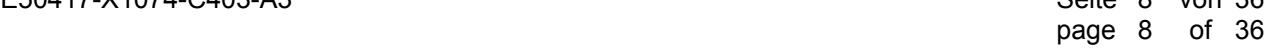

# 2) **Lichtwellenleiter 6XV8100**

62,5/125 µm, 820 nm Wellenlänge, max. 1500 m.

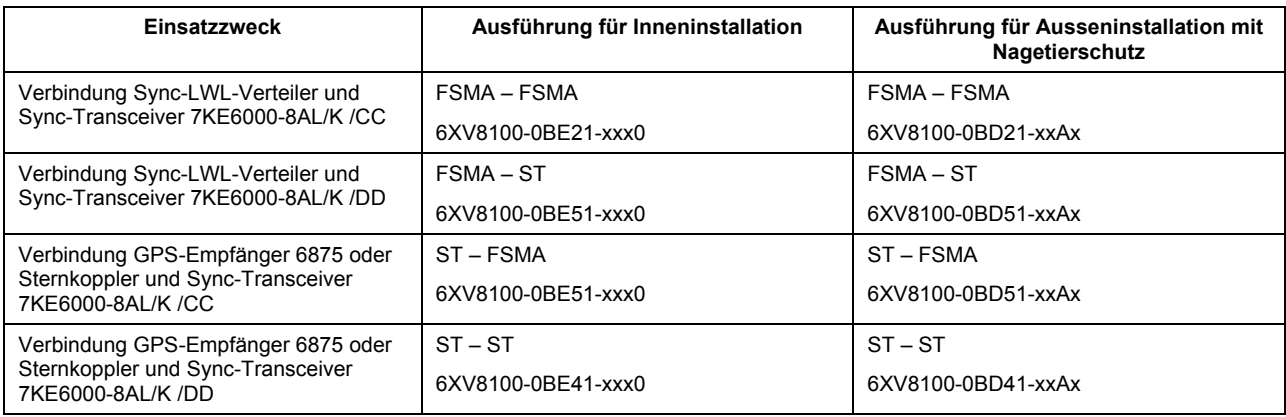

Vollständige Bestellinformationen finden Sie unter www.siprotec.de.

## 3) **Sync-Transceiver 7KE6000-8AL/K**

Die Version 7KE6000-8AL/K /CC verfügt über einen FSMA-Anschluss und wurde im April 2009 ersetzt durch die Version 7KE6000-8AL/K /DD mit ST-Anschluss. Beachten Sie dies bei der Auswahl der Lichtwellenleiter 6XV8100.

## 4) **Zweiadrige geschirmte Kupferleitung**

Maximale Länge 10 m.

## 5) **SIMEAS R-PMU 7KE6100 (V4)**

## 6) **Passiver Mini-Sternkoppler 7XV5450-0AA00**

Es ist darauf zu achten, dass die Sternkoppler-Schalter S1.1 bis S1.3 auf **off** stehen und S1.4 bis S1.8 auf **on** (Default-Einstellungen).

Eine Übersicht und Dokumentation über alle SIMEAS R-PMU-Zubehörkomponenten finden Sie unter www.powerquality.de/pq\_da/html\_nav/ind\_acc\_d.htm.

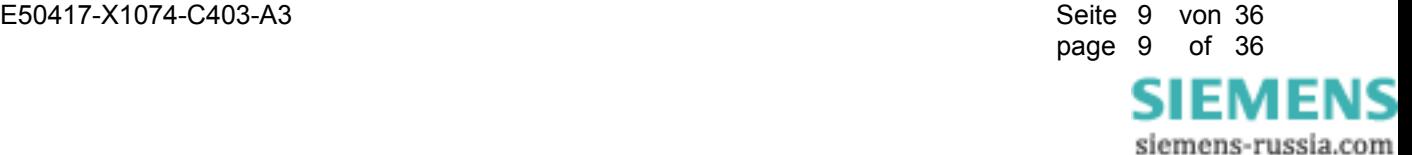

# **2.3.2 Synchronisations-Latenzzeit**

Der PMU-Standard IEEE C37.118-2005 definiert die Genauigkeit der PMU-Daten anhand des Total Vector Errors (TVE), in den Amplituden- und Winkelfehler eingehen. Der normkonforme TVE von < 1 % wird von SIMEAS R-PMU eingehalten, wenn das Synchronisationssignal bezogen auf UTC eine Genauigkeit von ±5 µs aufweist.

Jede Komponente, die zwischen den GPS-Empfänger und SIMEAS R-PMU geschaltet wird, verzögert das Synchronisationssignal (Latenzzeit). Um diese Verzögerung zu kompensieren und die Messsynchronität im beobachteten Netz zu gewährleisten, kann die Latenzzeit parametriert werden (siehe Kapitel 12.4 im SIMEAS R-PMU-Handbuch). Die nachstehende Tabelle 1 liefert eine Übersicht über die Latenzzeiten der empfohlenen Synchronisationskomponenten.

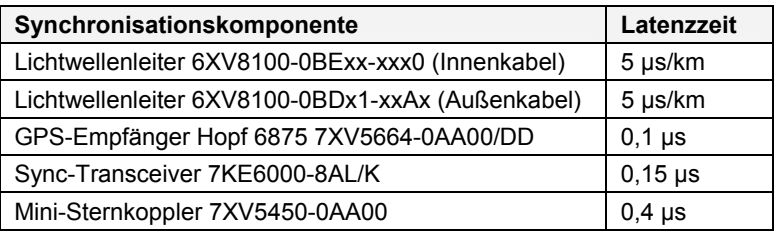

Tabelle 1: Latenzzeiten verschiedener Synchronisationskomponenten

## **Hinweis:**

Ein Synchronisationsfehler von 1 µs ergibt einen Phasenfehler von 0,018° bei 50 Hz und 0,022° bei 60 Hz. Der in der Norm IEEE C37.118-2005 zulässige Grenzwert 1 % TVE entspricht einem Phasenfehler von 0,57°. Das entspricht einem Zeitfehler von 31 µs im 50-Hz-System und 26 µs im 60-Hz-System.

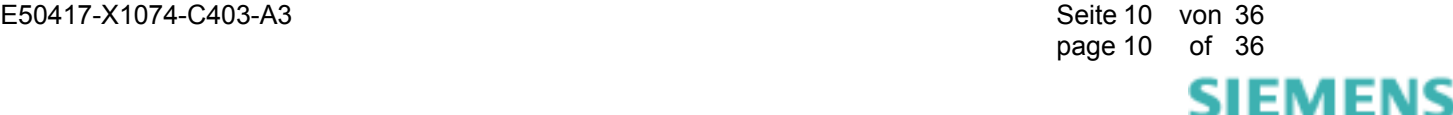

# **2.4 Verwendung des GPS-Empfängers Hopf 6870**

Alternativ zum GPS-Empfänger Hopf 6875 kann der Typ Hopf 6870 sowohl für SIMEAS R V2/V3 als auch für SIMEAS R-PMU V4 eingesetzt werden (Bild 4).

## **Hinweis: Auf diese Weise ist kein PMU-normkonformer Betrieb möglich, da die Genauigkeit des Ausgangs OC1 des Empfängers nur 2 ms beträgt!**

In dieser Konfiguration wird die Sync-Box für SIMEAS R V2/V3-Geräte per BNC-Kabel angeschlossen, während die SIMEAS R-PMU-Geräte (V4) am Open-Collector-Optokoppler-Ausgang OC1 des GPS-Empfängers angeschlossen werden. Zu diesem Zweck ist eine separate Stromversorgung DC 24 V/100 mA notwendig. Für Leitungswege > 10 m müssen Sync-LWL-Verteiler und Sync-Transceiver eingesetzt werden (siehe Bild 2).

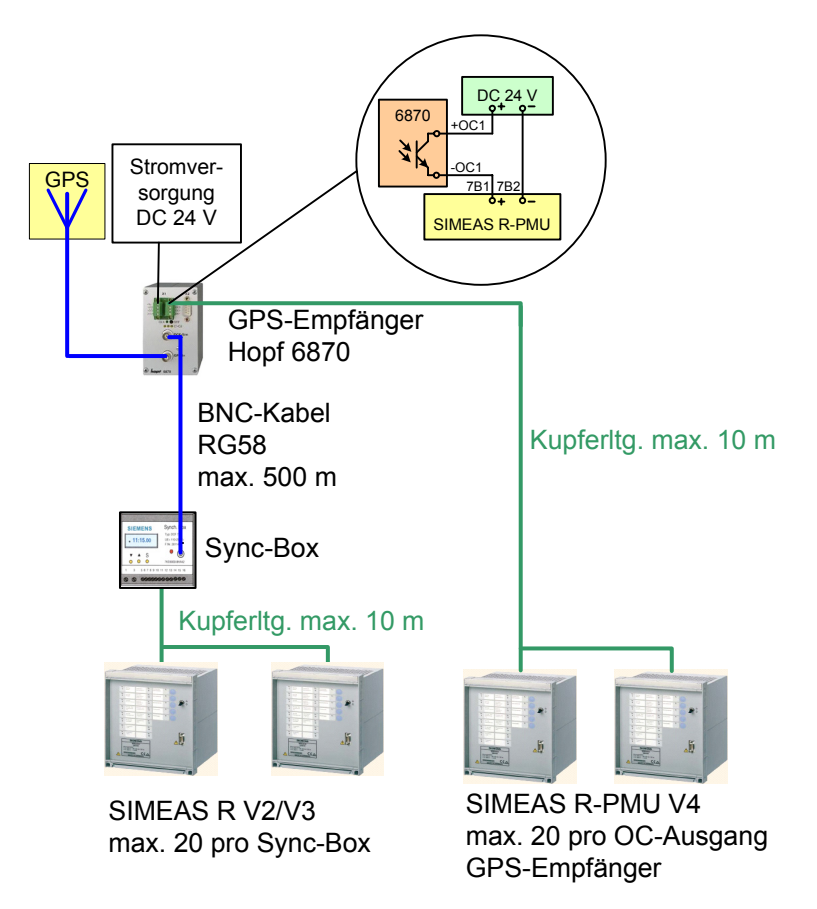

Bild 4: Zeitsynchronisation mit GPS-Empfänger Hopf 6870

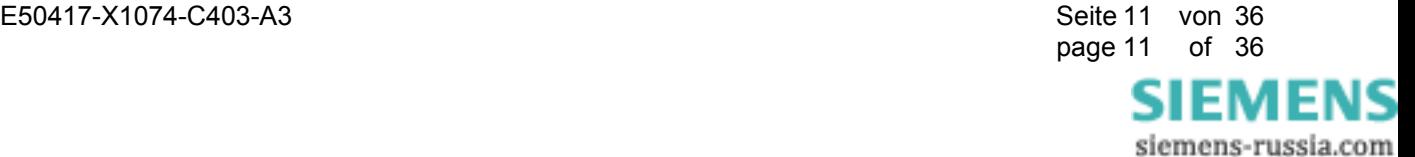

# **3 Parametrierung GPS-Empfänger Hopf 6875**

Der GPS-Empfänger kann mit der Hopf-Management-Konsole parametriert werden. Starten Sie das Installationsprogramm von der beiliegenden Installations-CD oder laden Sie es von www.hopf.com/software/html/index.html. Installieren Sie die Konsole gemäß der Hopf-Dokumentation.

Verbinden Sie den GPS-Empfänger über ein Nullmodemkabel mit einem seriellen RS232-Port Ihres PCs. Nach dem Starten der Management-Konsole legen Sie ein neues Gerät an: **Devices** → **New** → **Communication Channel** → **RS232** → **COM Port** *Ihr PC-COM-Port*, **Baudrate** *9600*, **Data Bits** *8*, **Parity** *No Parity*, **Stop Bits** *1*. Nach dem Betätigen des Buttons **Probe** erscheint der GPS-Empfänger-Typ und die Firmware-Version im Dialog, wenn die Verbindung erfolgreich war. Mit **Finish** beenden Sie das Anlegen des Gerätes und können mit der Parametrierung fortfahren.

Beachten Sie, dass die SIPROTEC-Variante des GPS-Empfängers Hopf 6875 7XV5664-0AA00 mit der Firmware A2 03.02 und der Ausgabestand 7XV5664-0AA00/DD mit der Firmware A2 04.00 ausgeliefert werden. Im Gegensatz zur Standard-Version der Firmware (Sub Type A0) sind in der SIPROTEC-Version (Sub Type A2) einige Funktionen gesperrt bzw. fest eingestellt und können vom Anwender nicht geändert werden. Insbesondere kann ausschließlich der optische Ausgang IMP2 (FL2) für DCF77 genutzt werden.

Hopf Management Console  $\frac{1}{2}$ File Devices Tools Help  $\boxed{0 \mid x \mid \odot \text{LO} \mid 1}$  ?  $\boxed{\mathcal{S}[\mathcal{L}]\infty}$ Time and date General Svstem **GPS** Output Device Information **F management console**<br>version 01.05 6875 Device: **Device Firmware** Sub Type:  $A2$  $\mathbf{p}$ Version: 03.02 **√**© 6875, COM1 11.03.2004 Date: PLD Version: 0201 01.09.2003 PLD Date: Driver hopf6875\_03xx\_RS232\_v0104 Device: hopf6875 Firmware  $03.xx$ Communication Channel: RS232 Driver Version:  $v0104$ English v

Überprüfen Sie zunächst den Firmwarestand in der Registerkarte **General** (Bild 5).

Bild 5: Gerätetyp und Firmwarestand

page 12 of 36

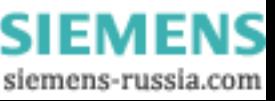

© SIEMENS AG 2009. All Rights Reserved.

Stellen Sie in der Registerkarte **Time and date** über den Button **L U** auf **UTC** um. Die Checkbox **DST Changeover** muss deaktiviert sein (Bild 6). Die Zeitzone der SIMEAS R-PMU legen Sie über die Parametrierung des Gerätes mit OSCOP P fest (siehe Kapitel 12.4 im SIMEAS R-PMU-Handbuch).

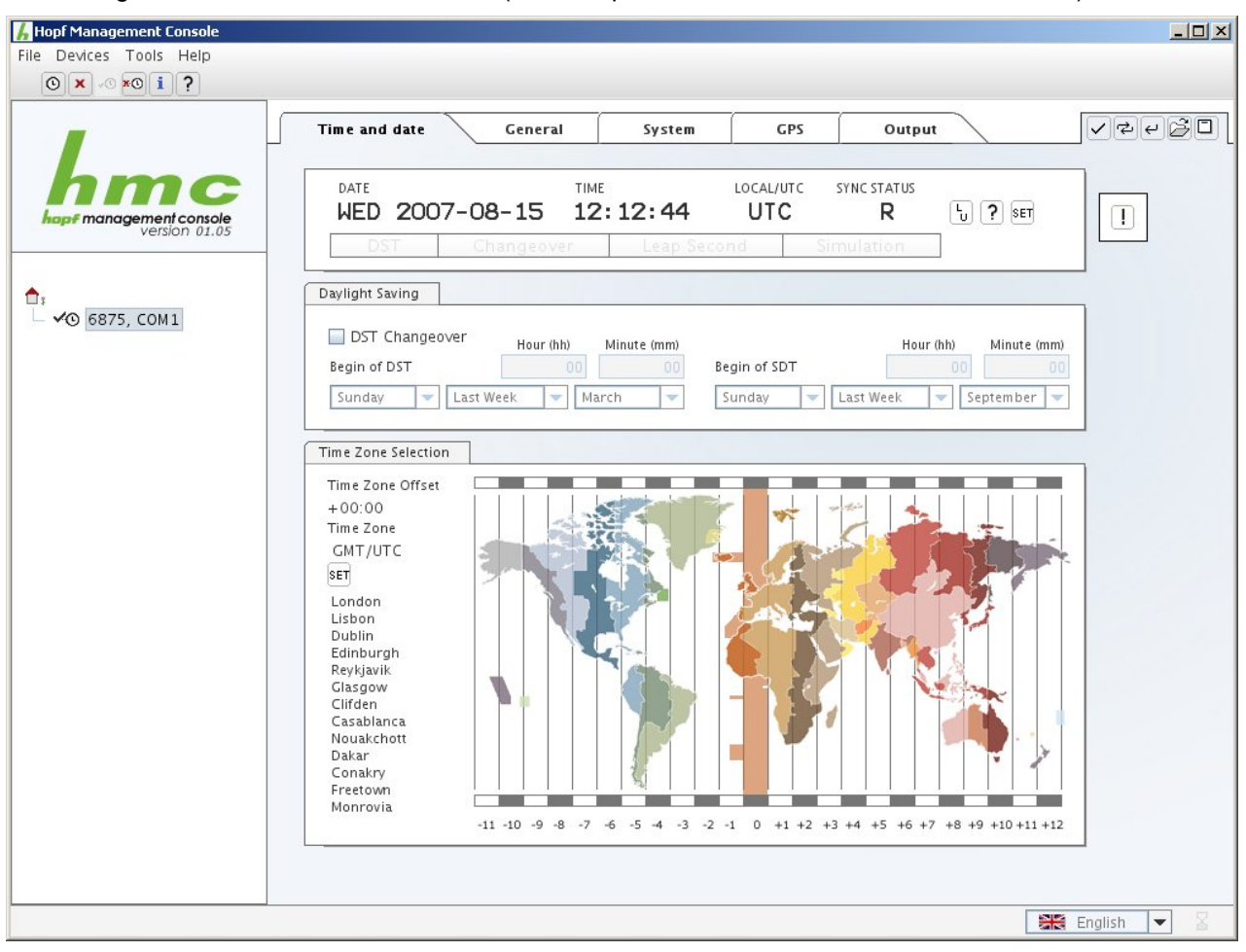

Bild 6: Zeiteinstellungen

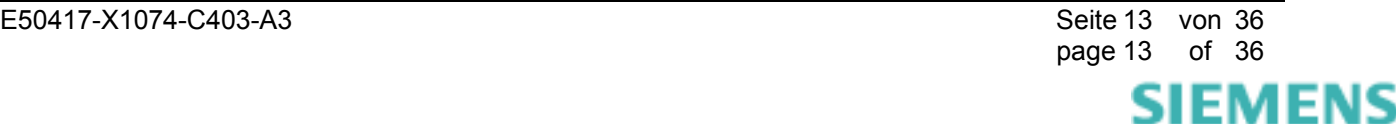

© SIEMENS AG 2009. All Rights Reserved.

In der Registerkarte **System** (Bild 7) sind die folgenden Parameter bei der SIPROTEC-Variante des GPS-Empfängers fest eingestellt: **Always in Sync** ist deaktiviert, **Direct Synchronization** ist aktiviert. Der Parameter **Sync Status Timeout** beträgt **2 min** Er wirkt sich nur auf Ausgang IMP1 (FL1) aus, nicht auf Ausgang IMP2 (FL2).

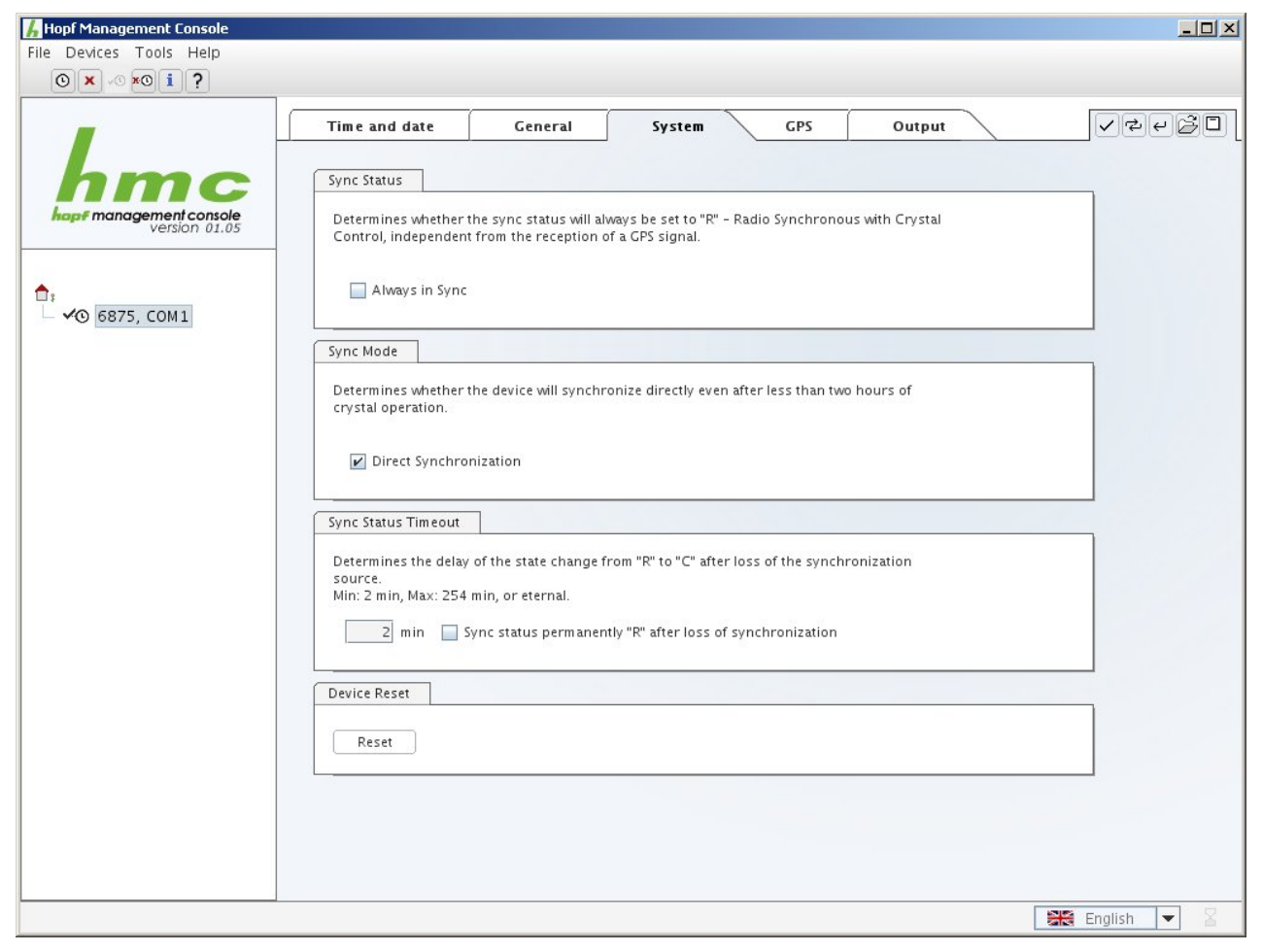

Bild 7: Systemeinstellungen GPS-Empfänger

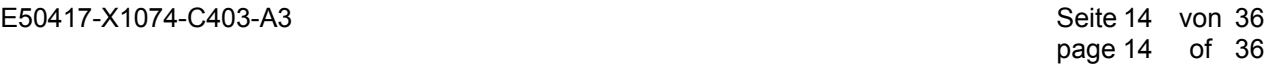

SIEMENS siemens-russia.com

© SIEMENS AG 2009. All Rights Reserved.

In der Registerkarte **GPS** ist der Empfangsmodus bei der SIPROTEC-Variante des GPS-Empfängers fest auf **3D** eingestellt (Bild 8).

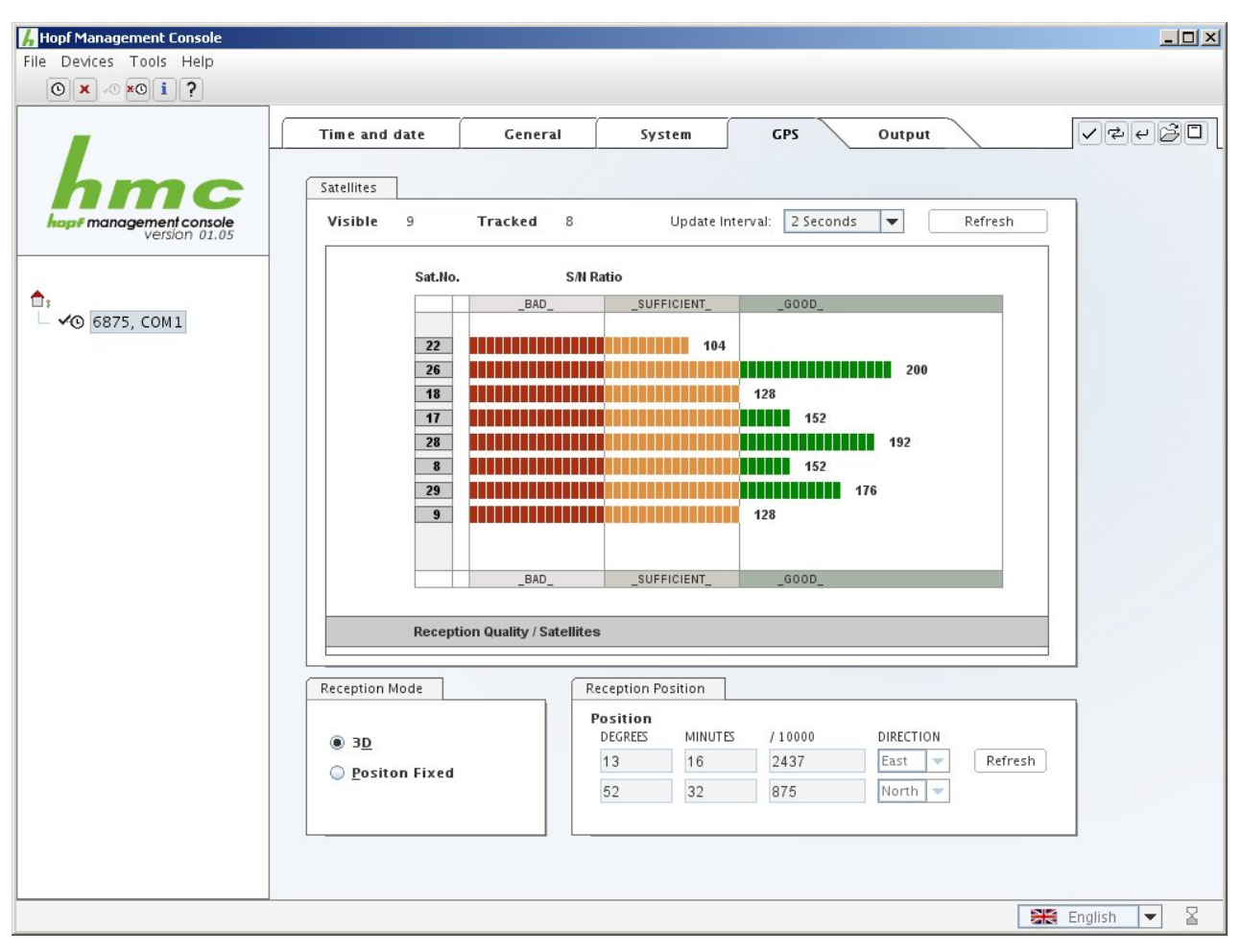

Bild 8: GPS-Einstellungen

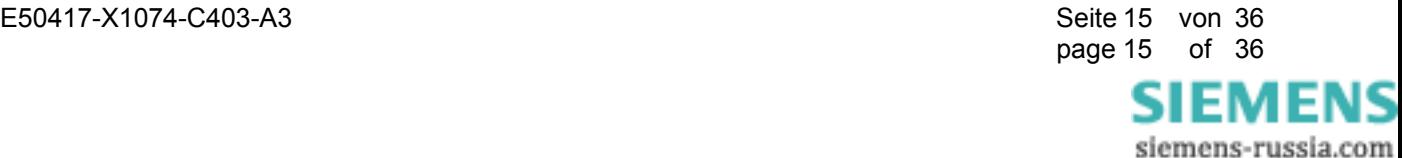

© SIEMENS AG 2009. All Rights Reserved.

In der Registerkarte **Output →** Feld **Serial →** Feld **COM 3** ist unter **Output Mode** der Ausgang **IMP2** zu setzen.

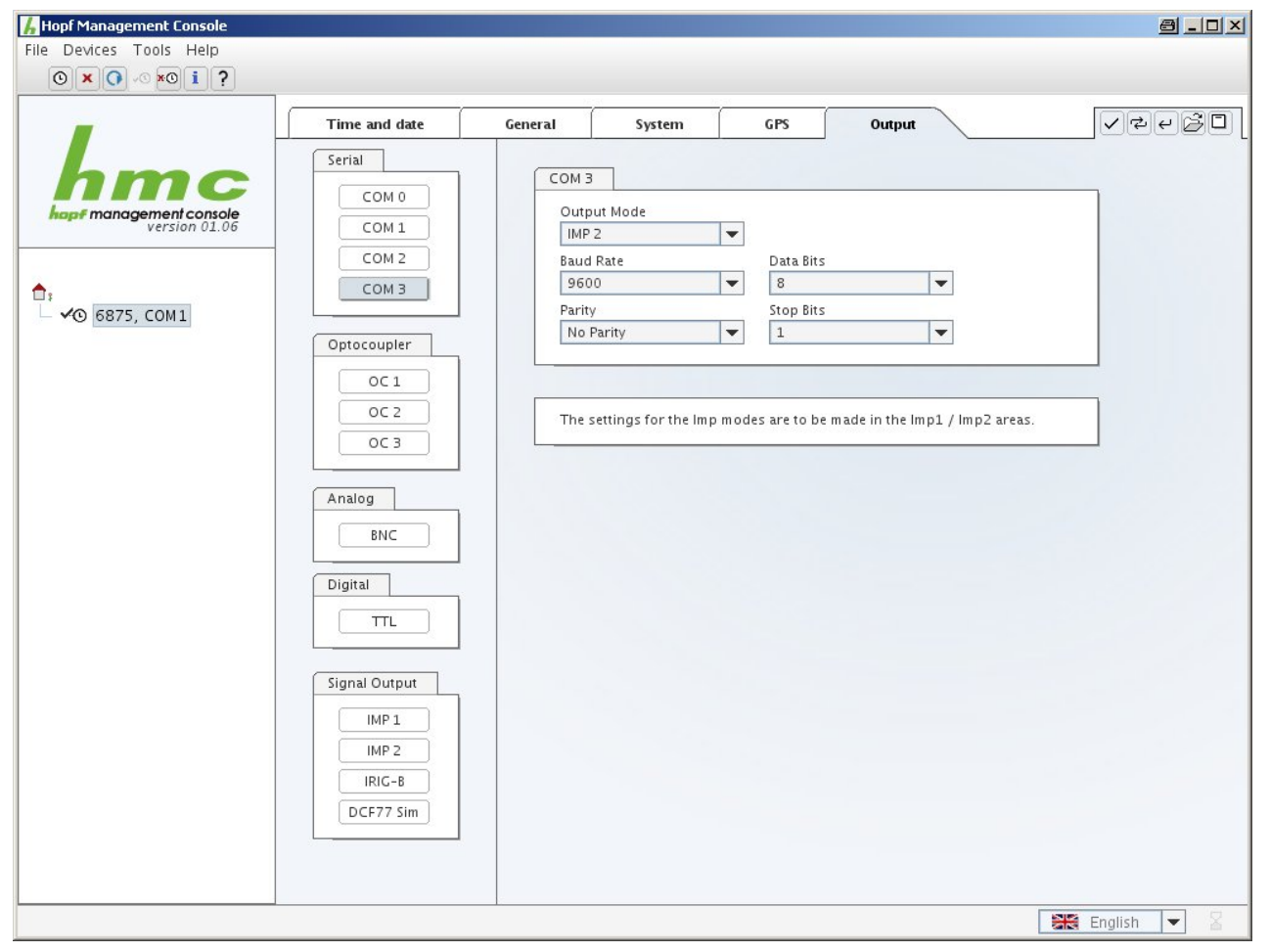

Bild 9: Konfiguration des optischen Ausgangs (1)

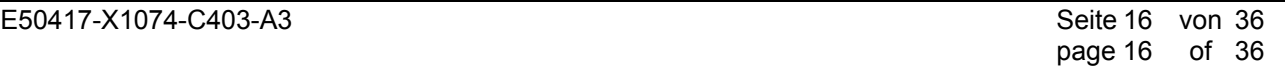

SIEMENS siemens-russia.com

© SIEMENS AG 2009. All Rights Reserved.

In der Registerkarte **Output →** Feld **Signal Output →** Feld Ausgang **IMP2** (entspricht FL2) ist **DCF77** einzustellen und **Lock Output** zu aktivieren (Bild 10). Beachten Sie, dass nur IMP2 (FL2) für DCF77 genutzt werden kann. IMP1 (FL1) ist bei der SIPROTEC-Version des GPS-Empfängers reserviert. Mit **Lock Output** wird verhindert, dass bei Ausfall des GPS-Signals und Wechsel in den Quarzbetrieb weiterhin das DCF77-Signal ausgegeben wird.

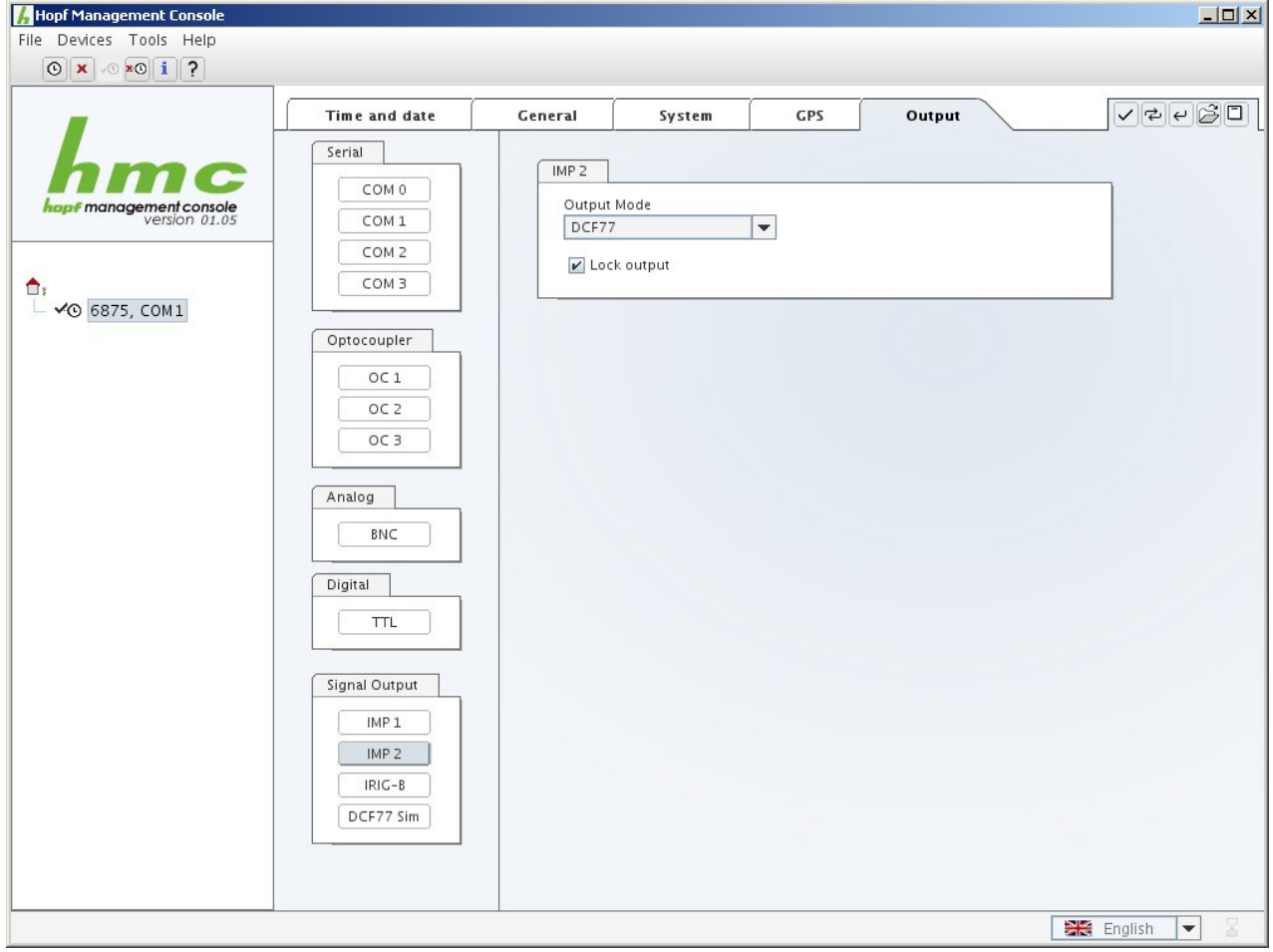

Bild 10: Konfiguration des optischen Ausgangs (2)

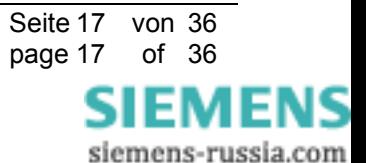

© SIEMENS AG 2009. All Rights Reserved.

In der Registerkarte **Output →** Feld **Signal Output →** Feld **DCF77 Simulation** sind die folgenden Einstellungen notwendig: **Time Base** *UTC*, **Timeout** *2 min*, **Ignore Sync Status** deaktiviert, **High Pulse Length** *200 ms*, **Low Pulse Length** *100 ms* (Bild 11). Bei GPS-Ausfall wird das DCF77-Signal nach 2 Minuten abgeschaltet.

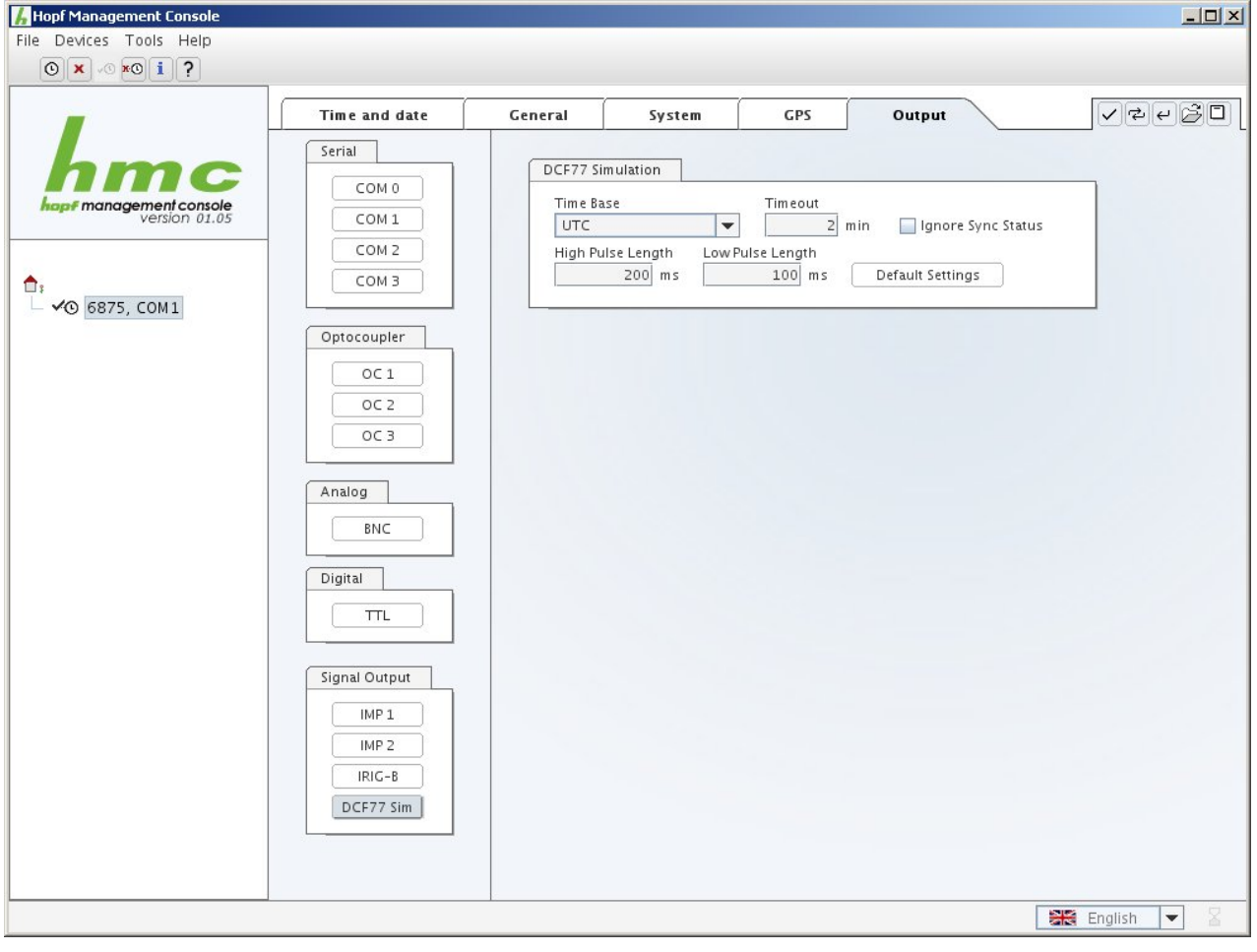

Bild 11: Einstellungen DCF77-Signal

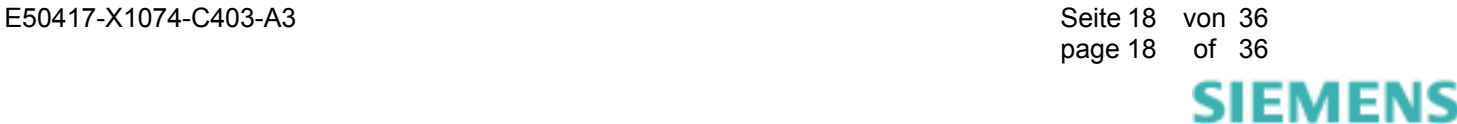

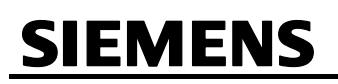

# **4 Sonstige Informationen**

# **Internet:**

Um auch in Zukunft immer auf dem neuesten Stand zu sein, nutzen Sie bitte das Angebot auf unserer Download-Plattform im Internet unter der Adresse:

www.powerquality.de

# **Kontakt:**

Falls Sie Probleme im Umgang mit OSCOP P /SIMEAS R / SIMEAS R-PMU haben, wenden Sie sich bitte an unser Energy Customer Support Center:

Tel.: +49 (1805) 247000

Fax: +49 (1805) 242471

Internet: www.powerquality.de

E-Mail: support.energy@siemens.com

FAQ: www.siemens.com/energy-support/faq-de

# **Kurse:**

Wenn Sie Interesse an einem OSCOP P / SIMEAS R / SIMEAS R-PMU-Kurs haben, wenden Sie sich bitte an Ihren Vertriebspartner oder an:

Siemens Power Academy TD

E D SE PTI TC Humboldtstr. 59

90459 Nürnberg

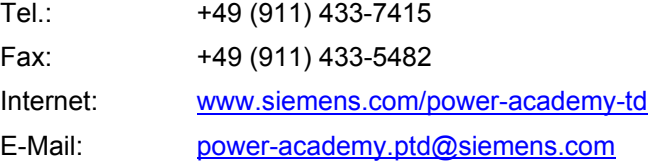

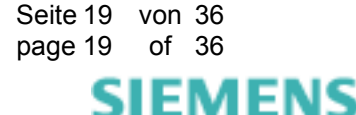

# **5 English**

# **5.1 Information for your own safety**

This manual does not contain a full list of the safety measures for operation of the equipment (module, device) because special operating conditions may necessitate further measures. However, it does contain information which must be adhered to in the interests of your own personal safety and to avoid material damages. Such information is highlighted by a warning triangle and represented as follows depending on the degree of potential danger:

\_\_\_\_\_\_\_\_\_\_\_\_\_\_\_\_\_\_\_\_\_\_\_\_\_\_\_\_\_\_\_\_\_\_\_\_\_\_\_\_\_\_\_\_\_\_\_\_\_\_\_\_\_\_\_\_\_\_\_\_\_\_\_\_\_\_\_\_\_\_\_\_\_\_\_\_\_\_\_\_\_\_\_\_\_\_\_\_\_\_\_\_\_

 $\mathcal{L}_\mathcal{L} = \{ \mathcal{L}_\mathcal{L} = \{ \mathcal{L}_\mathcal{L} = \{ \mathcal{L}_\mathcal{L} = \{ \mathcal{L}_\mathcal{L} = \{ \mathcal{L}_\mathcal{L} = \{ \mathcal{L}_\mathcal{L} = \{ \mathcal{L}_\mathcal{L} = \{ \mathcal{L}_\mathcal{L} = \{ \mathcal{L}_\mathcal{L} = \{ \mathcal{L}_\mathcal{L} = \{ \mathcal{L}_\mathcal{L} = \{ \mathcal{L}_\mathcal{L} = \{ \mathcal{L}_\mathcal{L} = \{ \mathcal{L}_\mathcal{$ 

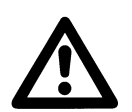

### **Warning**

means that failure to take the necessary safety precautions can result in death, serious injury or considerable material damage

### **Caution**

means that failure to take the necessary safety precautions will result in death, serious injury or considerable material damage

### **Qualified personnel**

Commissioning and operation of the equipment (module, device) described in this manual may only be performed by qualified personnel. Qualified personnel in the sense of the safety information contained in this manual are persons who are authorized to commission, start up, ground and label devices, systems and circuits according to safety standards.

### **Use for the intended purpose**

The equipment (device, module) may only be used for the application cases specified in the catalog and the technical manual and only in connection with OEM devices and components recommended and approved by Siemens.

The prerequisites for perfect, reliable operation of the product are proper transport, proper storage, installation and assembly, as well as proper operation and maintenance.

When operating electrical equipment, certain parts of this equipment automatically carry dangerous voltages. Improper handling can therefore result in serious injury or material damage:

- The equipment must be grounded at the PE terminal before making any connections whatsoever.
- Dangerous voltages may occur in all circuit components connected to the power supply.
- Dangerous voltages may still exist in the equipment even after it has been disconnected from the power supply (capacitor memory)
- Equipment with current transformer circuits may not be operated in an open state.
- The limit values specified in the manual and in the operating instructions must not be exceeded; this must also be taken into account during inspection and commissioning

### **Exclusion of liability**

### **Copyright**

We have checked the contents of this publication and every effort has been made to ensure that the descriptions of both hardware and software are as accurate as possible. However, deviations from the description cannot be completely ruled out, so that no liability can be accepted for any errors or omissions contained in the information given.

The data in this manual are checked regularly and the necessary corrections are included in subsequent editions. We are grateful for any improvements that you care to suggest.

Document version 01.31.01 Edition 04.2009

Subject to technical modifications without notice.

Copyright © Siemens AG 2009 All Rights Reserved

It is prohibited to pass on or copy this document or to use or disclose its contents without our express permission. Any duplication is a violation of the law and subject to criminal and civil penalties. All rights reserved, particularly in the event of a patent award or utility model registration.

### **Registered trademarks**

SIMEAS® is a registered trademark of the SIEMENS AG. The other names appearing in this manual may be trade names the use of which by third parties for their own purposes may infringe the rights of the owners.

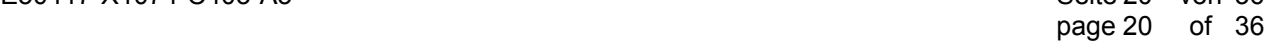

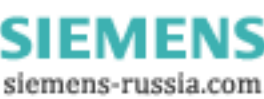

# **6 Applications**

# **6.1 Summary**

This application description describes some time synchronization details of the devices SIMEAS R (7KE6000, firmware V2/V3) and SIMEAS R-PMU (7KE6100, firmware V4). Furthermore, it points out the differences between the device variants and specifies which system components are needed.

Figure 1 shows the time synchronization of both devices. SIMEAS R V2/V3 requires a Sync-Box. It is not possible to connect it to a time server directly.

For standard-conforming measurements, SIMEAS R-PMU (V4) is connected via a fibre optic cable and a converter optical/electrical (Sync-Transceiver) directly to a GPS receiver providing a DCF77 signal output.

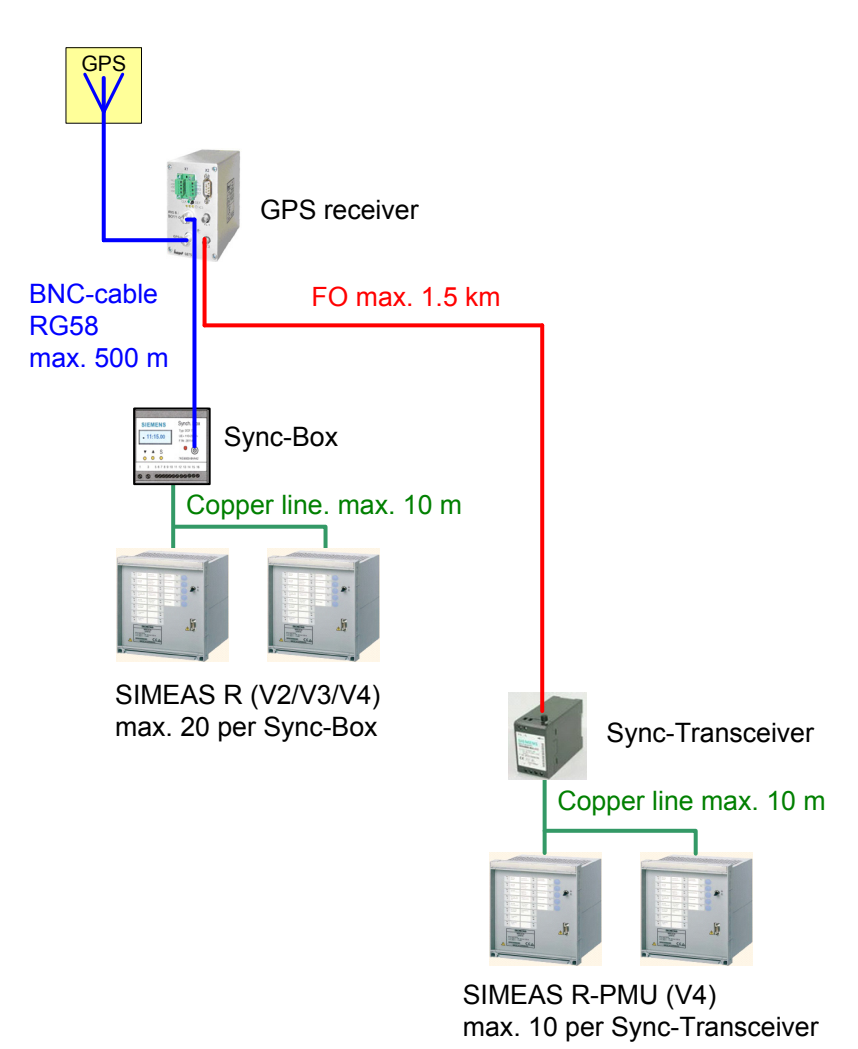

Figure 1: Synchronization of the device variants SIMEAS R and SIMEAS R-PMU

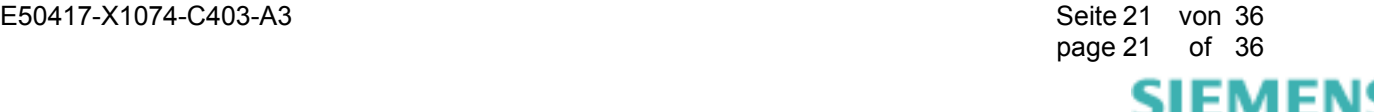

# **6.2 Time Synchronization SIMEAS R (V2/V3)**

SIMEAS R V2/V3 (firmware version 21.xx, 23.xx or 30.xx) requires a 7KE6000-8HAxx Sync-Box when using DCF77 synchronization. Only this box provides the modified DCF77 signal.

As an alternative, SIMEAS R V2/V3 can be synchronized via minute impulse. This mode does not provide the accuracy of DCF77 synchronization.

There are several variants of the Sync-Box. We recommend using the type 7KE6000-8HA2x. This type converts the analog modulated DCF77 signal – e.g. coming from a Hopf GPS receiver 6875 – to a SIMEAS R-conforming modified DCF77 signal. Other Sync-Box variants decode, for example, IRIG-B, Meinberg or Zera time signals. These protocols do not support summer time information or time zones.

**Note:** The 7KE6000-8HA**1x** Sync-Box cannot be used together with a GPS receiver. This type has to be connected directly to a DCF77 antenna.

Figure 2 gives an overview of the synchronization components. Up to 20 SIMEAS R devices can be connected to the Sync-Box via shielded copper cables. For a cable length of >10 m or when using more than 20 devices, we recommend to use optic fibre cables, transceivers and optical multiplexers.

**Note:** If you use DCF77 synchronization, the synchronization input (binary input 1) of the SIMEAS R CPU board has to be designed for DC 24 V (7KE6000-xx xxx 1xxx, 7KE6000-xx xxx 5xxx, 7KE6000-xx xxx 6xxx, or 7KE6000-xx xxx 7xxx)!

# **6.2.1 Configuration**

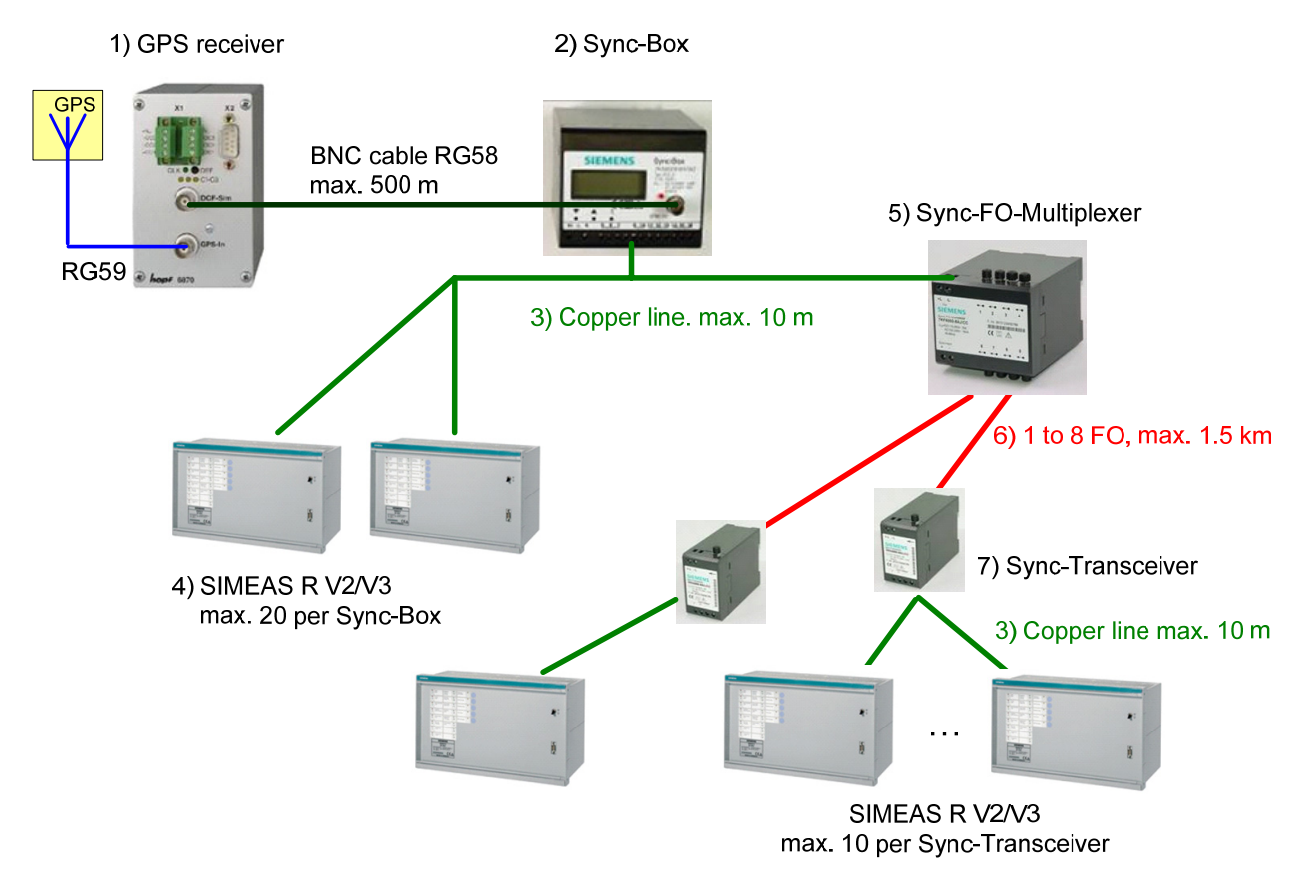

Figure 2: System components for time synchronization SIMEAS R 7KE6000 (V2/V3)

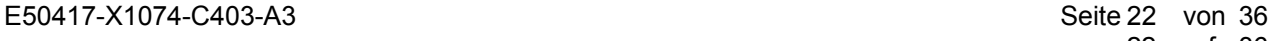

ы инм siemens-russia.com

## 1) **GPS Receiver Hopf 6875**

**Note:** Only the GPS receiver Hopf 6875 with special SIPROTEC firmware can be used for both SIMEAS R (V2/V3) **and** SIMEAS R-PMU (V4). This version can be obtained from Siemens only. Order number 7XV5664-0AA00/DD comprises a GPS receiver Hopf 6875 (SIPROTEC), a GPS antenna, 25 m antenna cable and PC software including PC cable.

For further information and the manual, refer to www.siprotec.com  $\rightarrow$  Accessories  $\rightarrow$  7XV5664. Information on the installation of GPS antennas can be found under siemens.siprotec.de/download\_neu/accessories/7XV5664/Sonstiges/DCF\_General.pdf.

# 2) **Sync-Box**

We recommend to use the type 7KE6000-8HA2x.

## 3) **Two-core Shielded Copper Cable**

Maximum length 10 m.

# 4) **SIMEAS R 7KE6000 (V2/V3)**

## 5) **Sync-FO-Multiplexer 7KE6000-8AH/J**

## 6) **Fibre Optic Cable 6XV8100**

62.5/125 µm, 820 nm wave length, max. 1500 m.

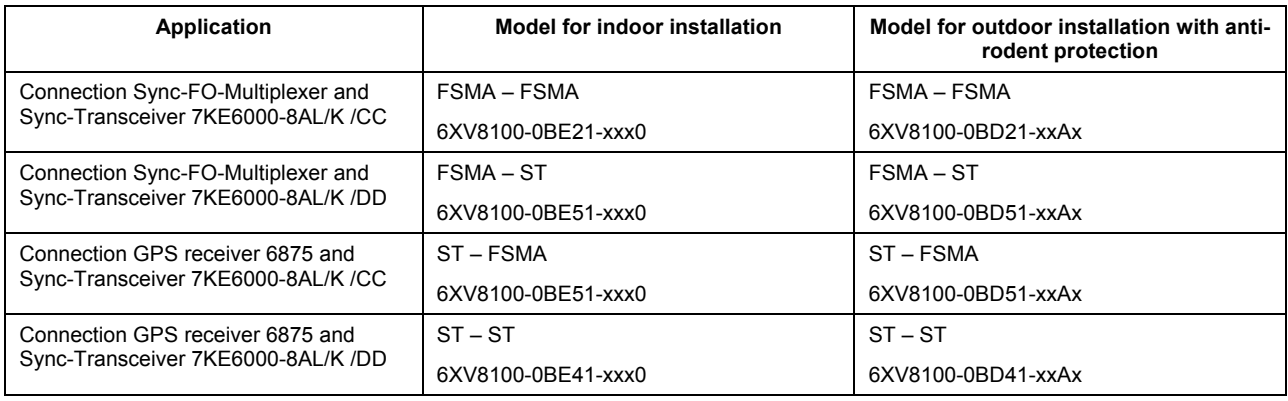

Complete ordering information can be found under www.siprotec.com.

## 7) **Sync-Transceiver 7KE6000-8AL/K**

The version 7KE6000-8AL/K /CC is equipped with an FSMA connector and has been replaced by version 7KE6000-8AL/K /DD with ST connector in April 2009. Please observe the connector type when selecting the fibre-optic cables 6XV8100.

An overview and the documentation of all SIMEAS R components can be found under www.powerquality.de/pq\_da/html\_nav/ind\_acc\_e.htm.

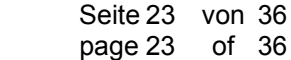

**SIEMENS** siemens-russia.com

# **6.3 Time Synchronization SIMEAS R-PMU (V4)**

# **6.3.1 Configuration**

The SIMEAS R-PMU 7KE6100 (V4) Phasor Measurement Unit (PMU) requires a standard-compliant precise time signal for phasor measurement. The GPS receiver Hopf 6875 7XV5664-0AA00/DD (SIPROTEC version) provides the required precision if you use the optic fibre output FL2 of the GPS timer module. The electrical outputs must not be used. The DCF77 protocol is used as a synchronization signal.

If a 7KE6000-8HA2x Sync-Box has been installed between the GPS receiver and the SIMEAS R-PMU as per chapter 6.2, this configuration can also be used for synchronization (compatible to existing installations with SIMEAS R V2/V3). However, the precision of the direct GPS/DCF77 synchronization cannot be achieved in this way. Although the PMU can be operated, the PMU data will be marked as invalid. The TAR and TPR fault recorders and continuous recorders can be operated without any restrictions.

In addition, the SIMEAS R-PMU can be adjusted using minute pulse synchronization. The precision of the DCF77 synchronization cannot be achieved in this way. In particular, the operation of the Phasor Measurement Unit is not possible.

Figure 3 gives an overview of the synchronization components. For very complex networks, a passive star coupler has to be used. This device allows you to use 5 fibre optic cables instead of 1.

## **Note:**

When using the GPS/DCF77 synchronization, the synchronization input (binary input 1) of the SIMEAS R-PMU CPU module must be designed for DC 24 V:

7KE6100-xx xxx **1**xxx, 7KE6100-xx xxx **5**xxx, 7KE6100-xx xxx **6**xxx or 7KE6100-xx xxx **7**xxx!

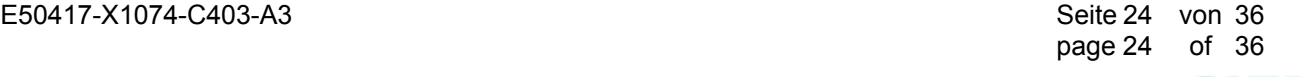

SIEMENS siemens-russia.com

© SIEMENS AG 2009. All Rights Reserved.

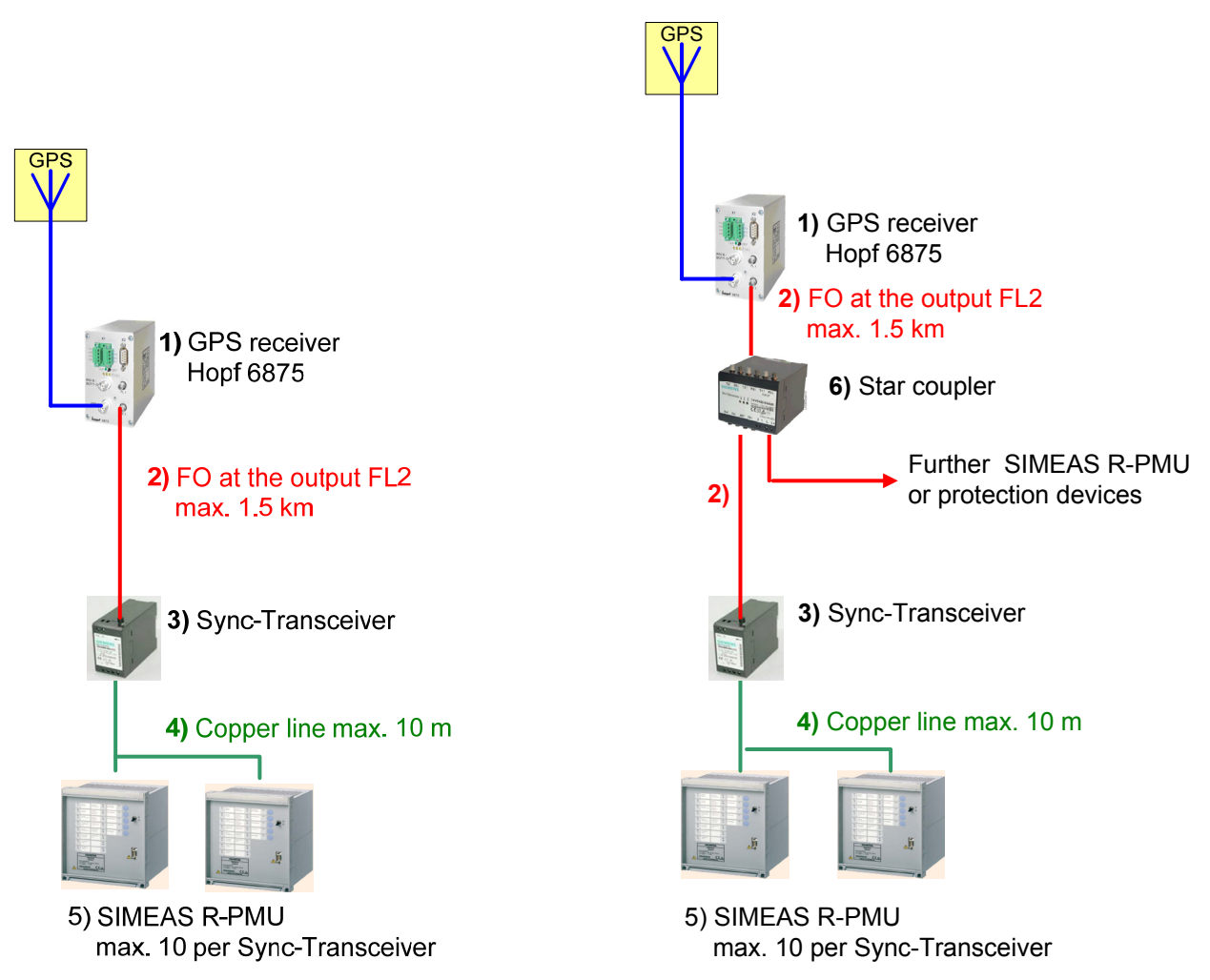

Figure 3: System components for time synchronization SIMEAS R-PMU 7KE6100 (V4)

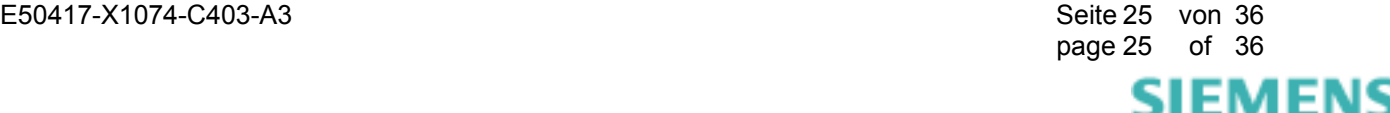

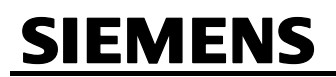

## 1) **GPS Receiver Hopf 6875**

**Note:** Only the GPS receiver Hopf 6875 with special SIPROTEC firmware can be used for SIMEAS R-PMU (V4). This version can be obtained from Siemens only. Order number 7XV5664-0AA00/DD comprises a GPS receiver Hopf 6875 (SIPROTEC), a GPS antenna, 25 m antenna cable and PC software including PC cable.

**Note:** Only the optical output IMP2 (FL2) can be used for DCF77. Parameterization is blocked (see chapter 3).

For further information and the manual, please refer to www.siprotec.com  $\rightarrow$  Accessories  $\rightarrow$  7XV5664. Information on the installation of GPS antennas can be found under siemens.siprotec.de/download\_neu/accessories/7XV5664/Sonstiges/DCF\_General.pdf.

## 2) **Fibre Optic Cable 6XV8100**

62.5/125 µm, 820 nm wave length, max. 1500 m.

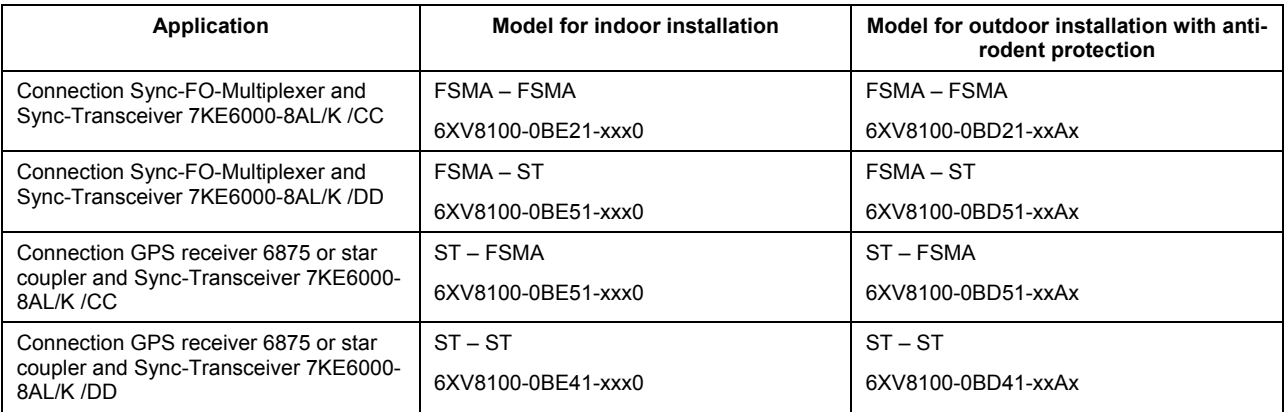

Complete ordering information can be found under www.siprotec.com.

## 3) **Sync-Transceiver 7KE6000-8AL/K**

The version 7KE6000-8AL/K /CC is equipped with an FSMA connector and has been replaced by version 7KE6000-8AL/K /DD with ST connector in April 2009. Please observe this when selecting the fibreoptic cables 6XV8100.

## 4) **Two-core Shielded Copper Cable**

Maximum length 10 m.

## 5) **SIMEAS R-PMU 7KE6100 (V4)**

## 6) **Passive Mini Star Coupler 7XV5450-0AA00**

You have to ensure that the star coupler switches S1.1 to S1.3 are set to **off** and S1.4...S1.8 to **on** (default settings).

An overview and the documentation of all SIMEAS R-PMU components can be found under www.powerquality.de/pq\_da/index\_e.htm.

page 26 of 36

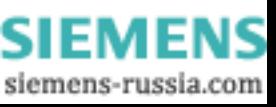

# **6.3.2 Synchronization Latency Time**

The PMU standard IEEE C37.118-2005 defines the accuracy of the PMU data based on the Total Vector Error (TVE) which is composed of the magnitude error and the angle error. SIMEAS R-PMU complies with the standard-conforming TVE of < 1 % if the synchronization signal relating to UTC has an accuracy of  $±5$  µs.

Each component that is connected between the GPS receiver and SIMEAS R-PMU delays the synchronization signal (latency time). The latency time can be parameterised to compensate for this delay and to ensure synchronous measurement in the monitored power system (see Section 12.4 in the SIMEAS R-PMU manual). Table 1 below shows an overview of the latency settings of the recommended synchronization components.

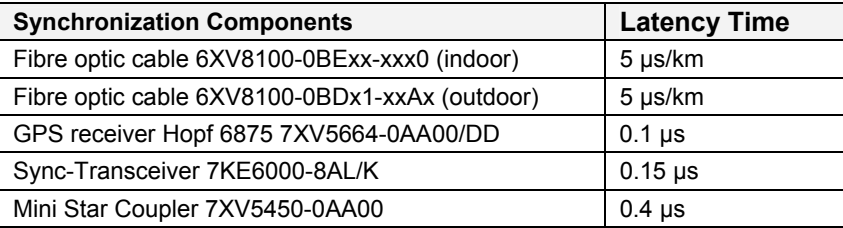

Table 1: Latency times for the recommended synchronization components

## **Note:**

A synchronization error of 1 µs results in a phase error of 0.018° at 50 Hz and 0.022° at 60 Hz. The limit value of 1 % TVE permitted in the IEEE C37.118-2005 standard corresponds to a phase error of 0.57°. This is equivalent to a time error of 31 µs in 50-Hz systems and 26 µs in 60-Hz systems.

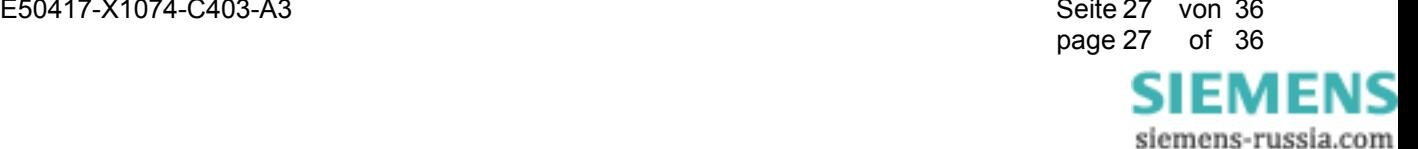

# **6.4 Using the GPS Receiver Hopf 6870**

As an alternative to the GPS receiver Hopf 6875, you can use the Hopf 6870 for SIMEAS R V2/V3 or SIMEAS R-PMU V4 (Figure 4).

## **Note: In this mode, standard-compliant PMU operation is not possible because the accuracy of the receiver output OC1 is only 2 ms!**

In this configuration, the Sync-Box for SIMEAS R V2/V3 devices is connected via BNC cable; SIMEAS R-PMU devices are connected to the Open Collector Opto Coupler output OC1 of the GPS receiver. This requires an additional power supply (DC 24 V/100 mA). For cable lengths > 10 m Sync-FO-Multiplexer and Sync-Transceiver must be used (see figure 2)

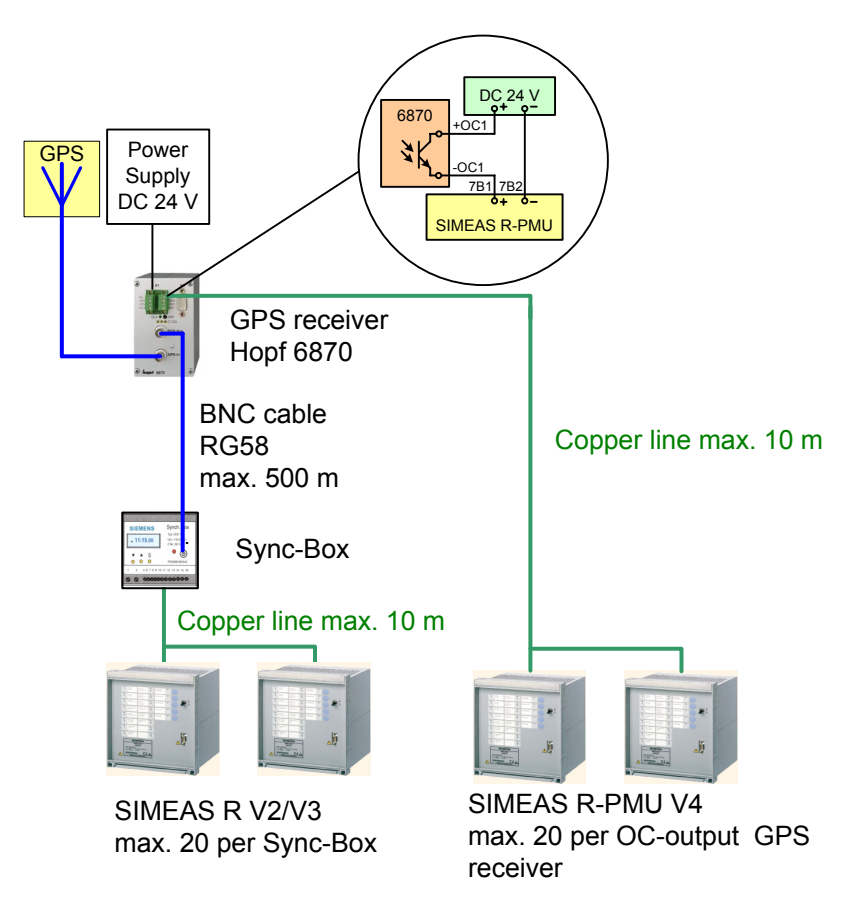

Figure 4: Time synchronization with GPS receiver Hopf 6870

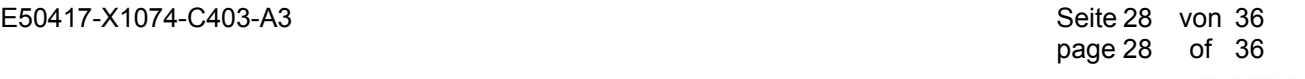

EMENS siemens-russia.com

# **7 Parameterizing the GPS Receiver Hopf 6875**

You can use the **Hopf Management Console** for parameterizing the GPS receiver Hopf 6875. Start the installation from the enclosed installation CD or you can download the software from www.hopf.com/software/html/index\_en.html. For installation, please refer to the Hopf documentation.

Connect the GPS receiver via null modem cable to a serial RS232 port of your PC. Start the **Hopf Management Console** and create a new device: **Devices** → **New** → **Communication Channel** → **RS232** → **COM Port** *Your PC COM Port*, **baud rate** *9600*, **data bits** *8*, **parity** *No Parity*, **stop bits** *1*. Click **Probe**: GPS receiver type and die firmware version will be displayed if the connection works properly. Click **Finish** to create the device and continue parameterization.

Please note that the SIPROTEC variant of the Hopf 6875 7XV5664-0AA00 GPS receiver is delivered with firmware version A2 03.02 and the 7XV5664-0AA00/DD release with firmware version A2 04.00. Unlike the standard firmware version (sub type A0), some functions are blocked or preset in the SIPROTEC version (sub type A2) and cannot be changed by the user. In particular, you can only use the optical output IMP2 (FL2) for DCF77.

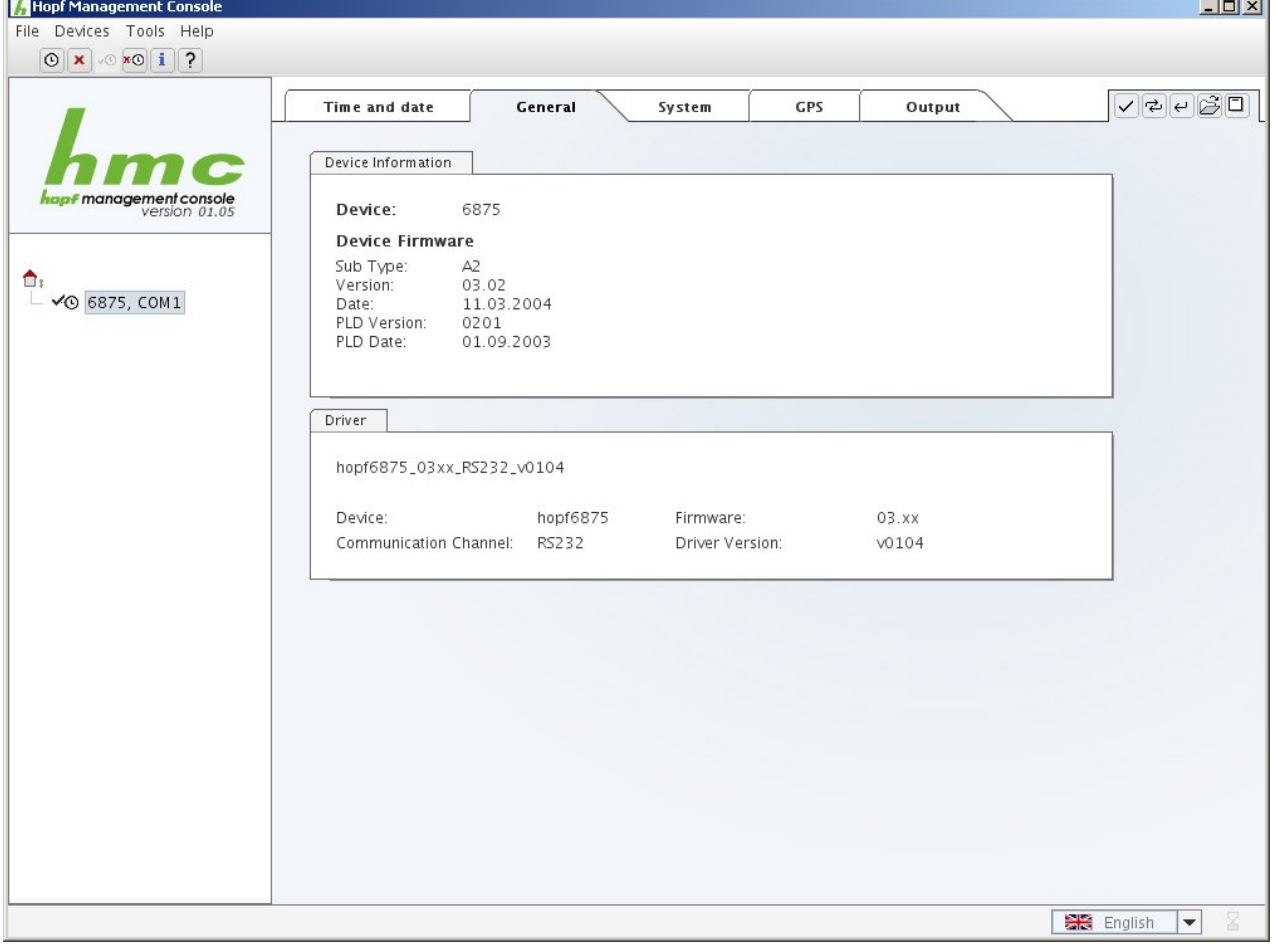

Check the firmware version in the **General** tab first (Figure 5).

Figure 5: Device type and firmware version

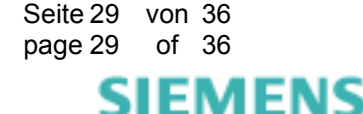

© SIEMENS AG 2009. All Rights Reserved.

In the **Time and date** tab, click the button **L U** to switch to **UTC**. **DST Changeover** must be deactivated (Figure 6).

The SIMEAS R-PMU time zone is set in the device parameterization (refer to SIMEAS R-PMU manual, chapter 12.4).

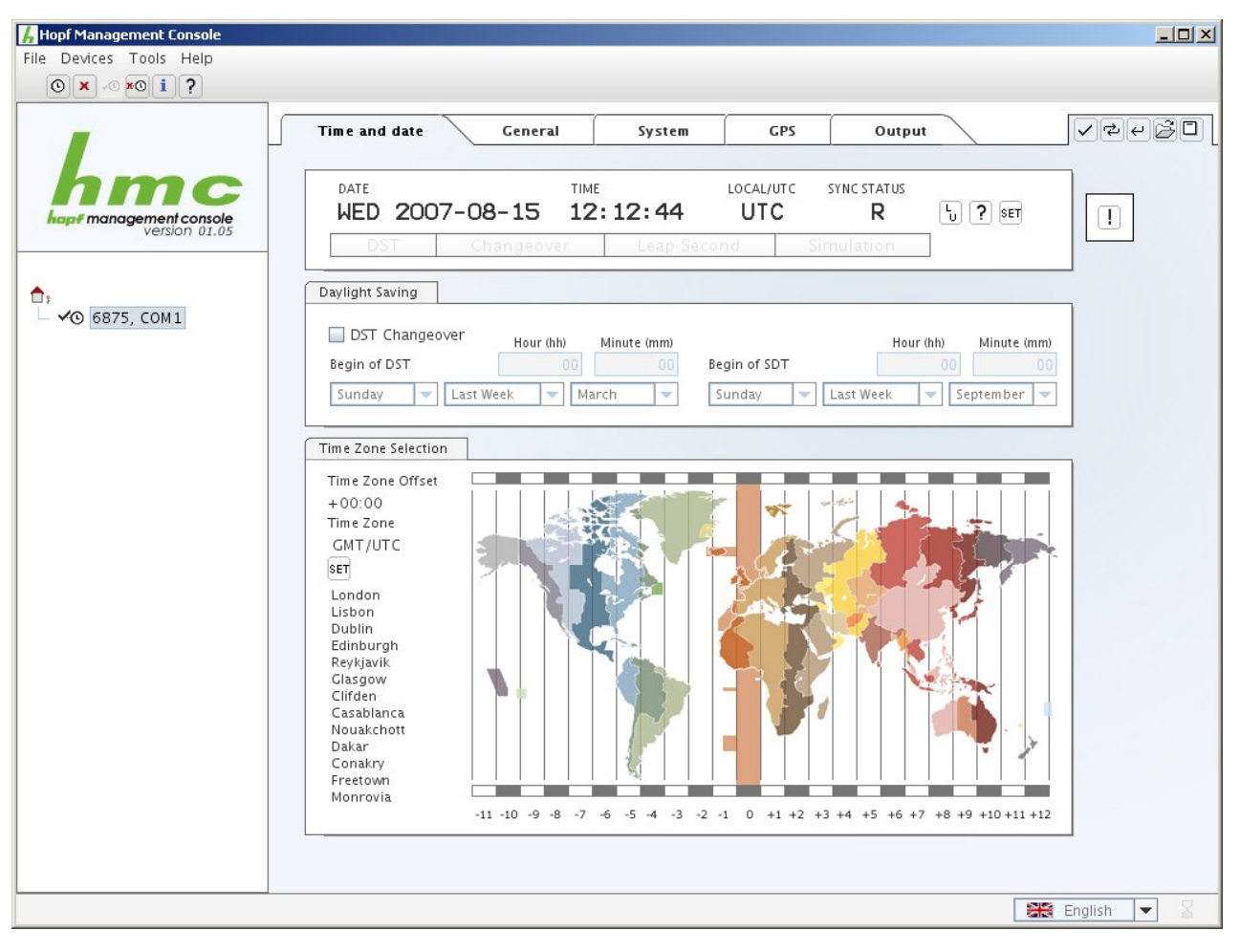

Figure 6: Time settings

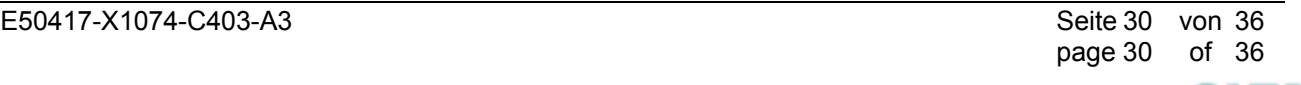

SIEMENS siemens-russia.com

© SIEMENS AG 2009. All Rights Reserved.

In the **System** tab (Figure 7), the following parameters have been preset in the SIPROTEC variant of the GPS receiver: **Always in Sync** is deactivated, **Direct Synchronization** is activated. The **Sync Status Timeout** parameter is **2 minutes**. It has an effect on output IMP1 (FL1) only but not on output IMP2 (FL2).

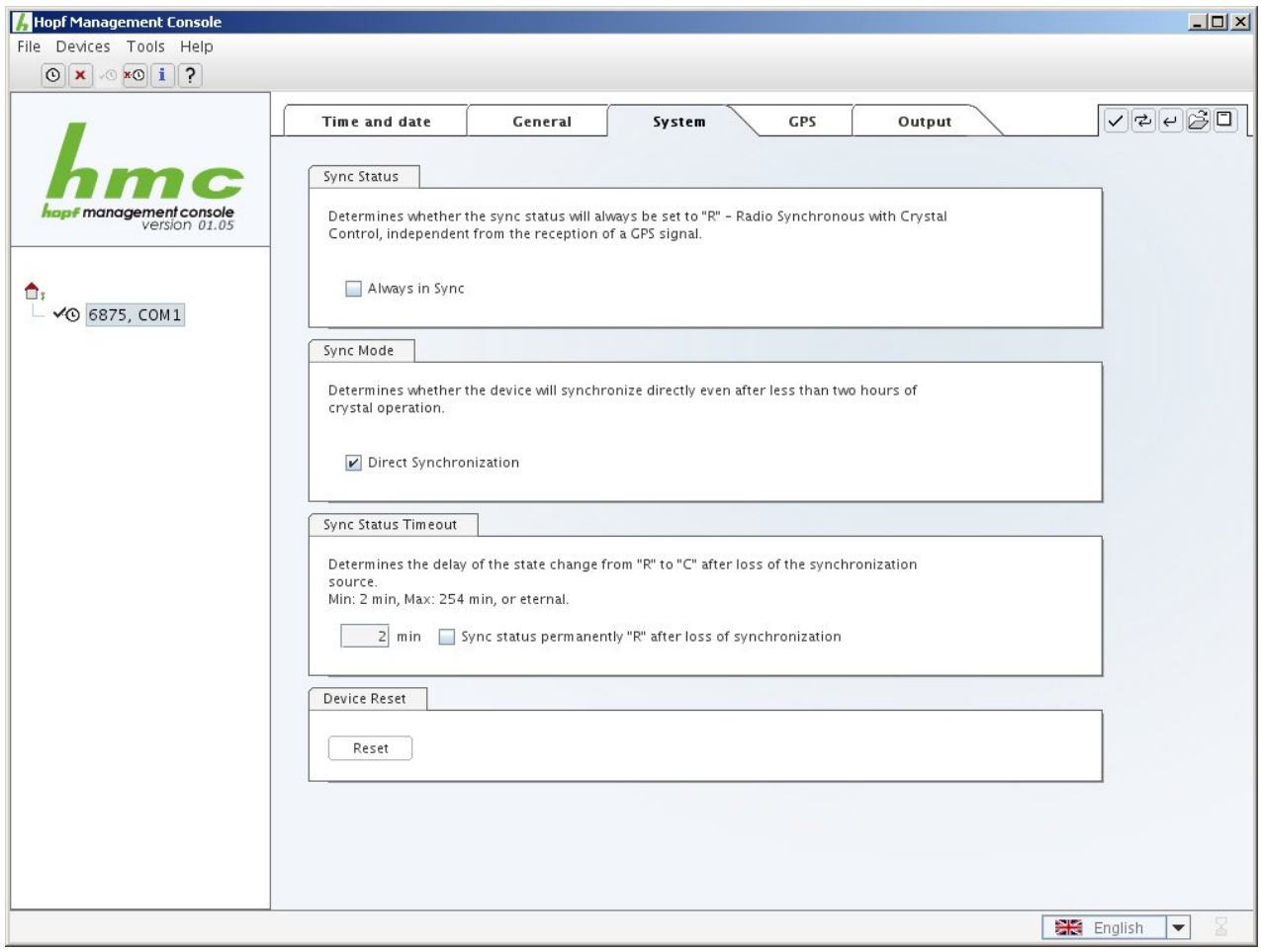

Figure 7: System settings GPS receiver

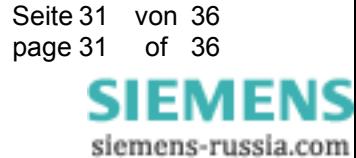

© SIEMENS AG 2009. All Rights Reserved.

For the SIPROTEC variant, the following parameter cannot be changed in the **GPS** tab: Reception Mode is set to **3D** (Figure 8).

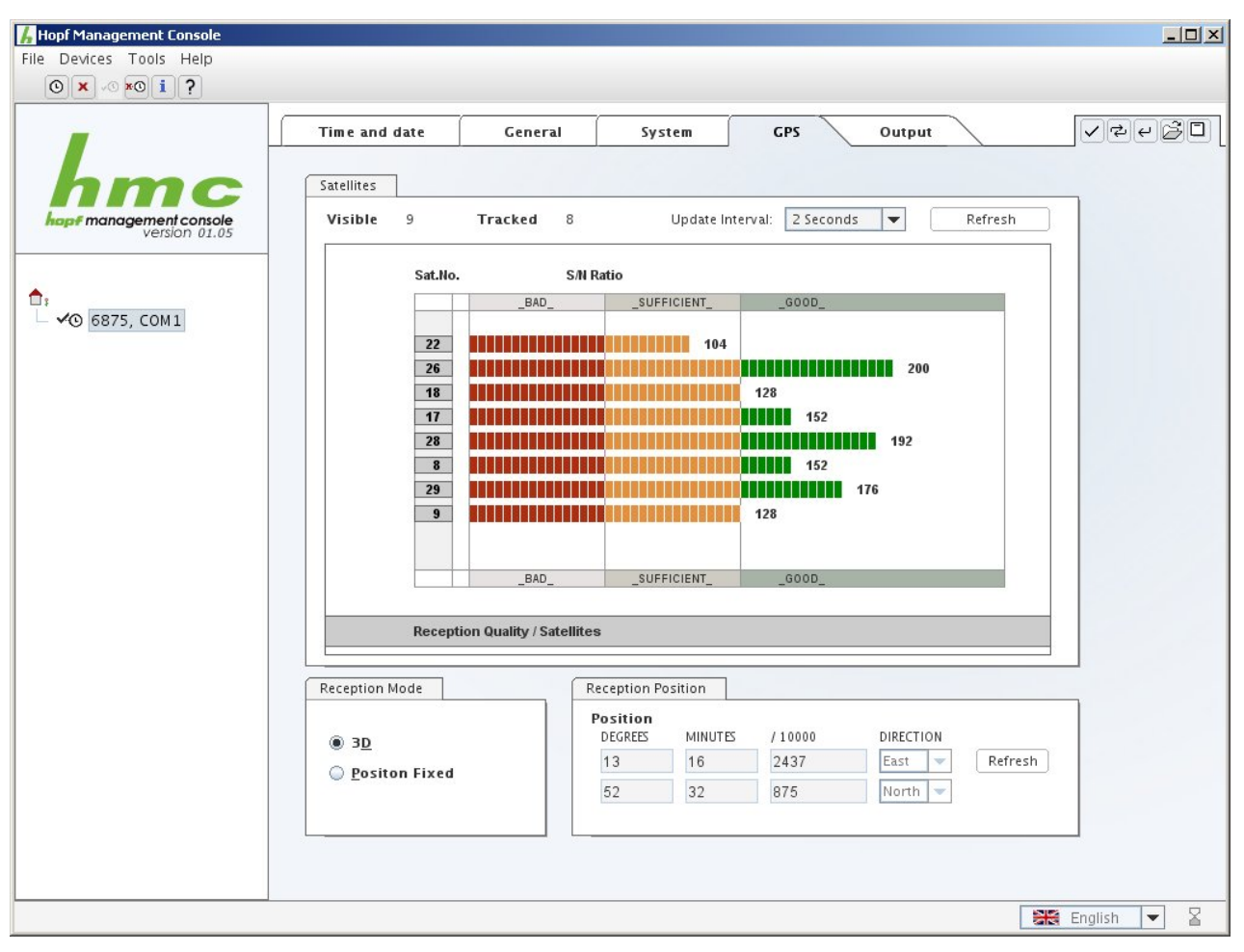

Figure 8: GPS settings

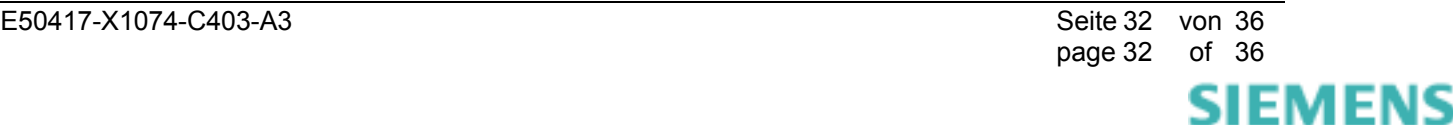

© SIEMENS AG 2009. All Rights Reserved.

In the **Output** tab **→** Field **Serial →** Field **COM 3**, the output **IMP2** must be set under **Output Mode**.

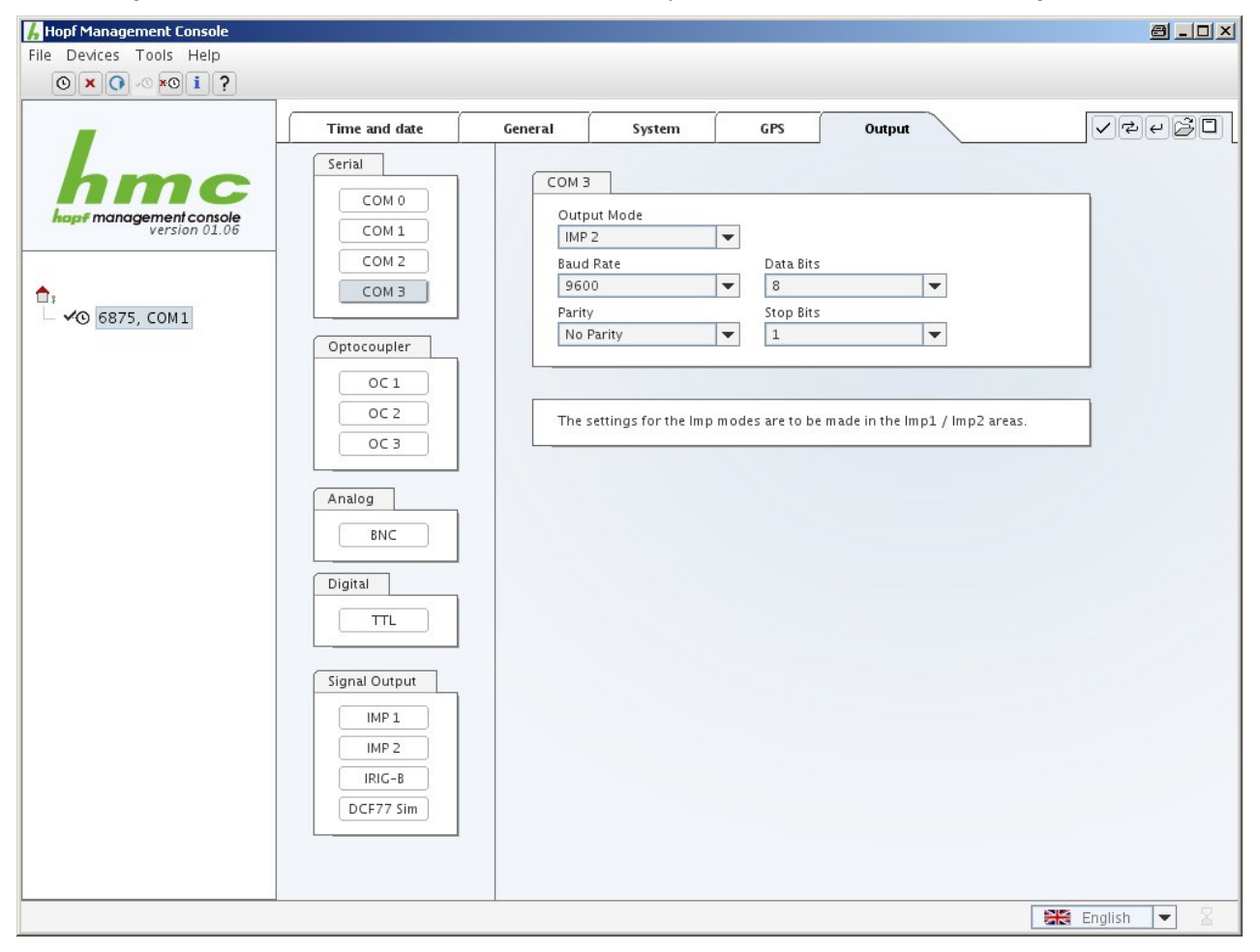

Figure 9: Configuration of the optical output (1)

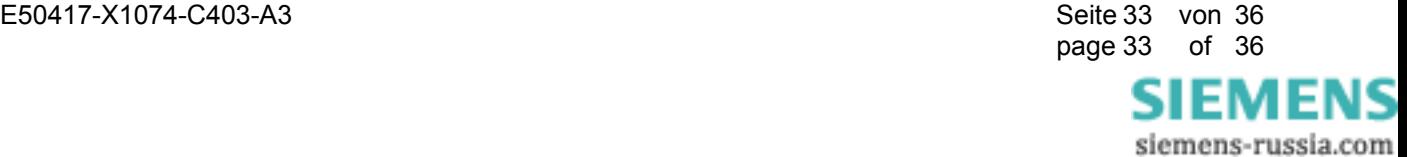

© SIEMENS AG 2009. All Rights Reserved.

Under **Output tab - Signal Output** the output **IMP2** (= FL2) has to be set to **DCF77** and **Lock Output** has to be activated (Figure 10). Please note: Only IMP2 (FL2) can be used for DCF77. IMP1 (FL1) is reserved for the SIPROTEC version of the Hopf receiver. **Lock Output** prevents that the DCF signal is still sent when the GPS signal fails and the receiver changes to quartz mode.

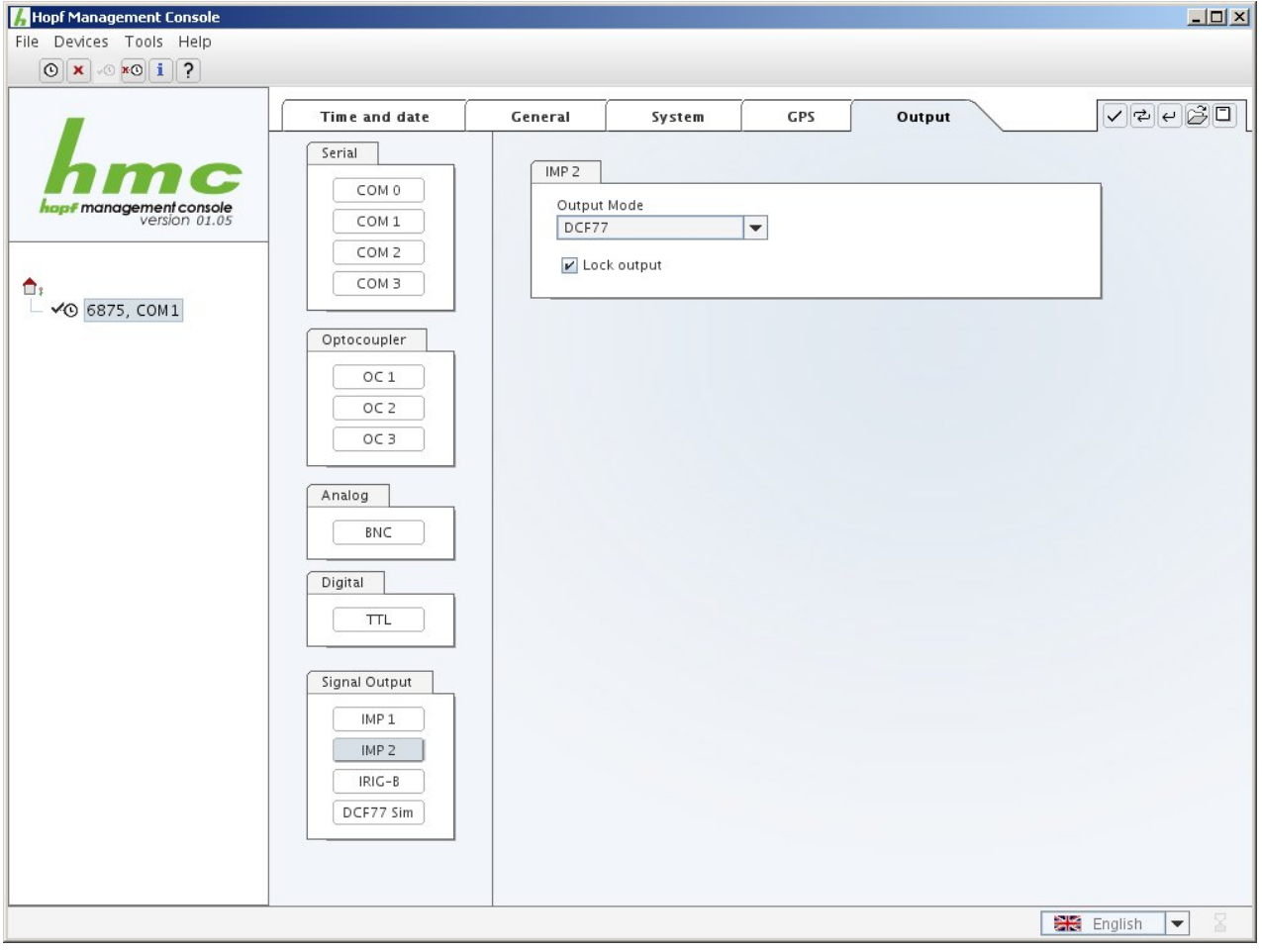

Figure 10: Configuration of the optical output (2)

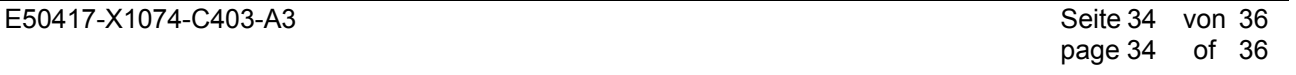

**SIEMENS** siemens-russia.com

© SIEMENS AG 2009. All Rights Reserved.

In the **Output tab – Field DCF77 Simulation**, the following parameters must be set: **Time Base** *UTC*, **Timeout** *2 min*, **Ignore Sync Status** deactivated, **High Pulse Length** *200 ms*, **Low Pulse Length** *100 ms* (Figure 11). In the event of GPS failure, the DCF77 signal is switched off after 2 minutes.

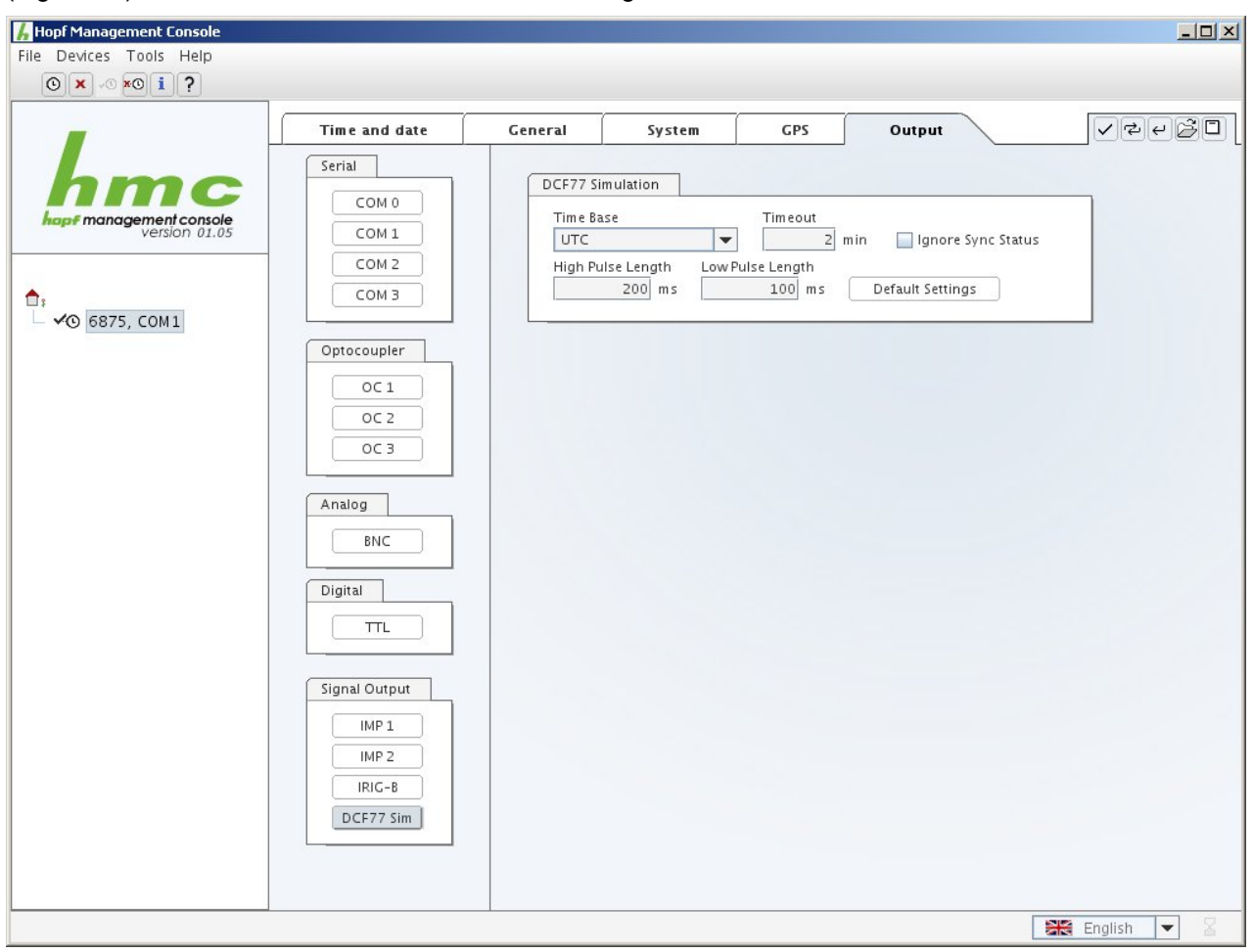

Figure 11: DCF77 signal settings

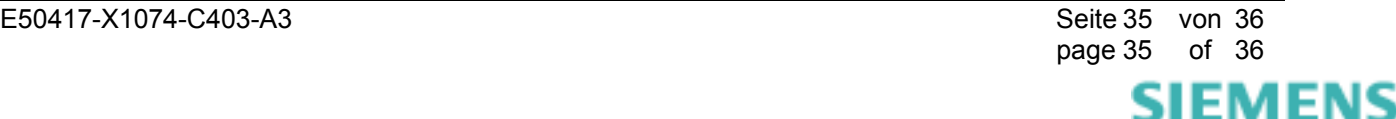

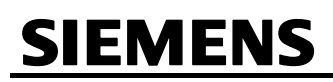

# **8 Additional Information**

# **Internet:**

To always keep up to date in the future, please take a look at our download area on the internet at:

www.simeas.com

# **Contact:**

If you have any problems with OSCOP P / SIMEAS R / SIMEAS R-PMU, please contact our Energy Customer Support Center:

Phone: +49 (1805) 247000

Fax: +49 (1805) 242471

Internet: www.simeas.com

E mail: support.energy@siemens.com

FAQ: www.siemens.com/energy-support/faq-en

# **Training:**

If you are interested in taking a OSCOP P / SIMEAS R / SIMEAS R-PMU training, please contact your sales partner or our course office:

Siemens Power Academy TD

E D SE PTI TC

Humboldtstr. 59

D-90459 Nuremberg

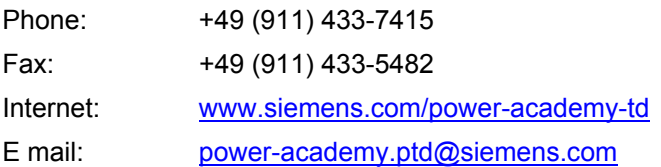

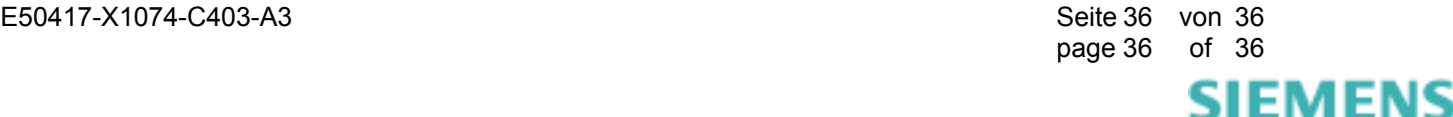